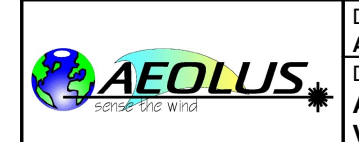

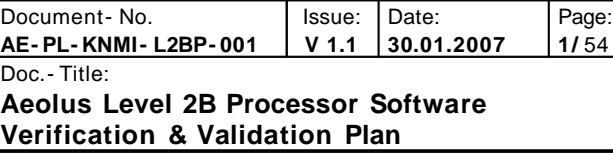

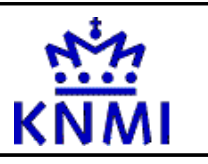

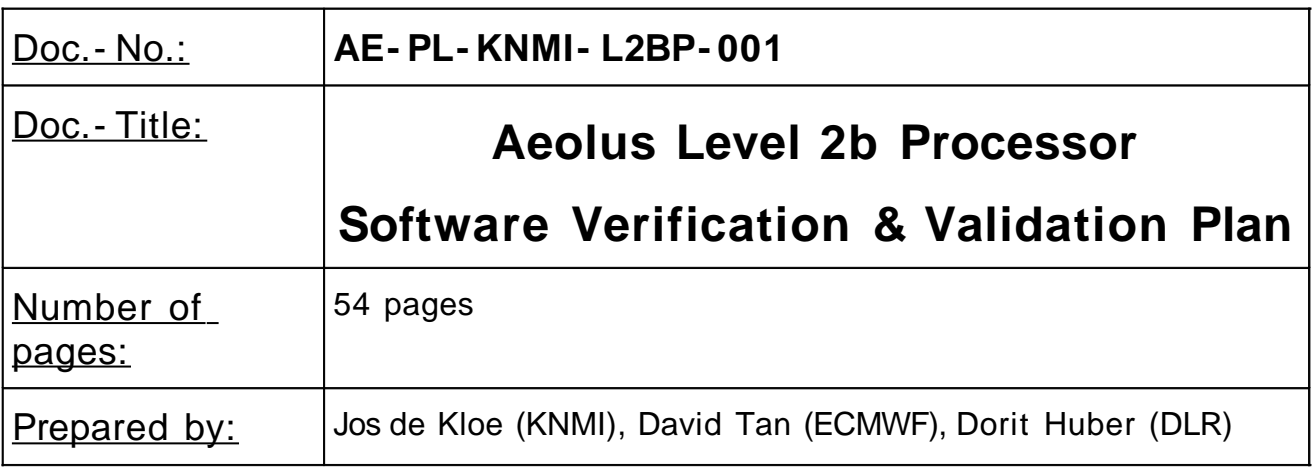

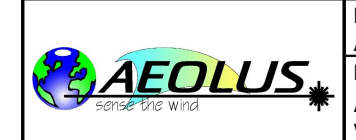

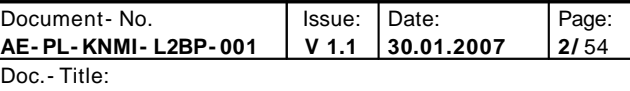

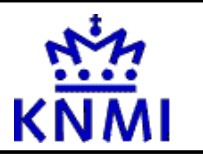

# **Document Change Log**

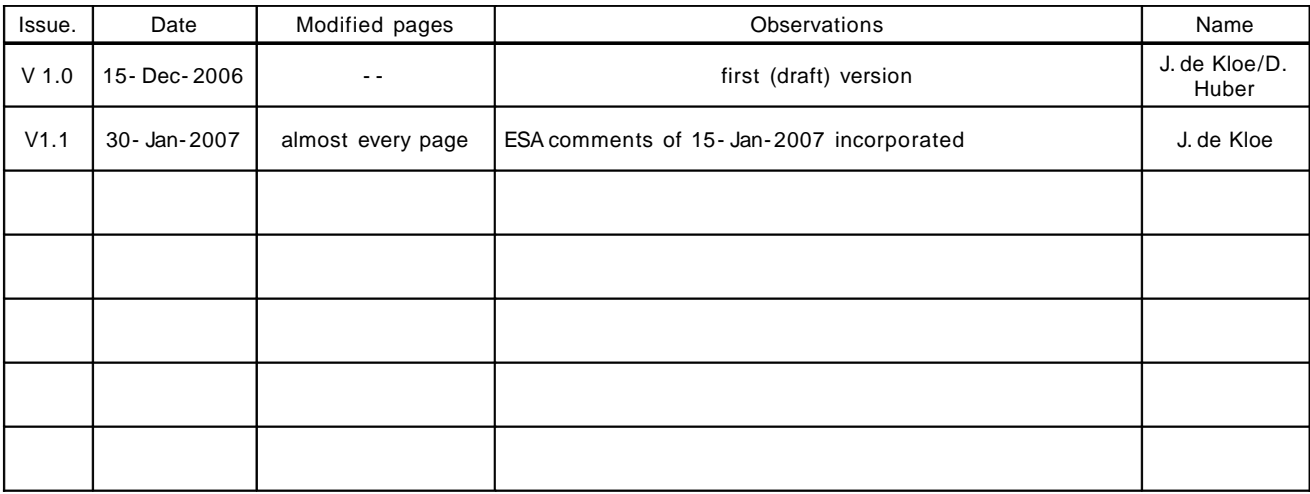

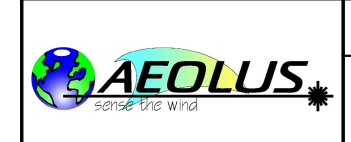

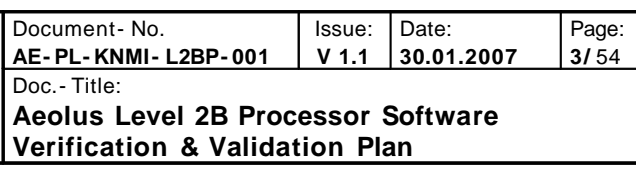

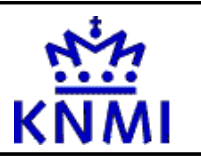

# **Table of Contents**

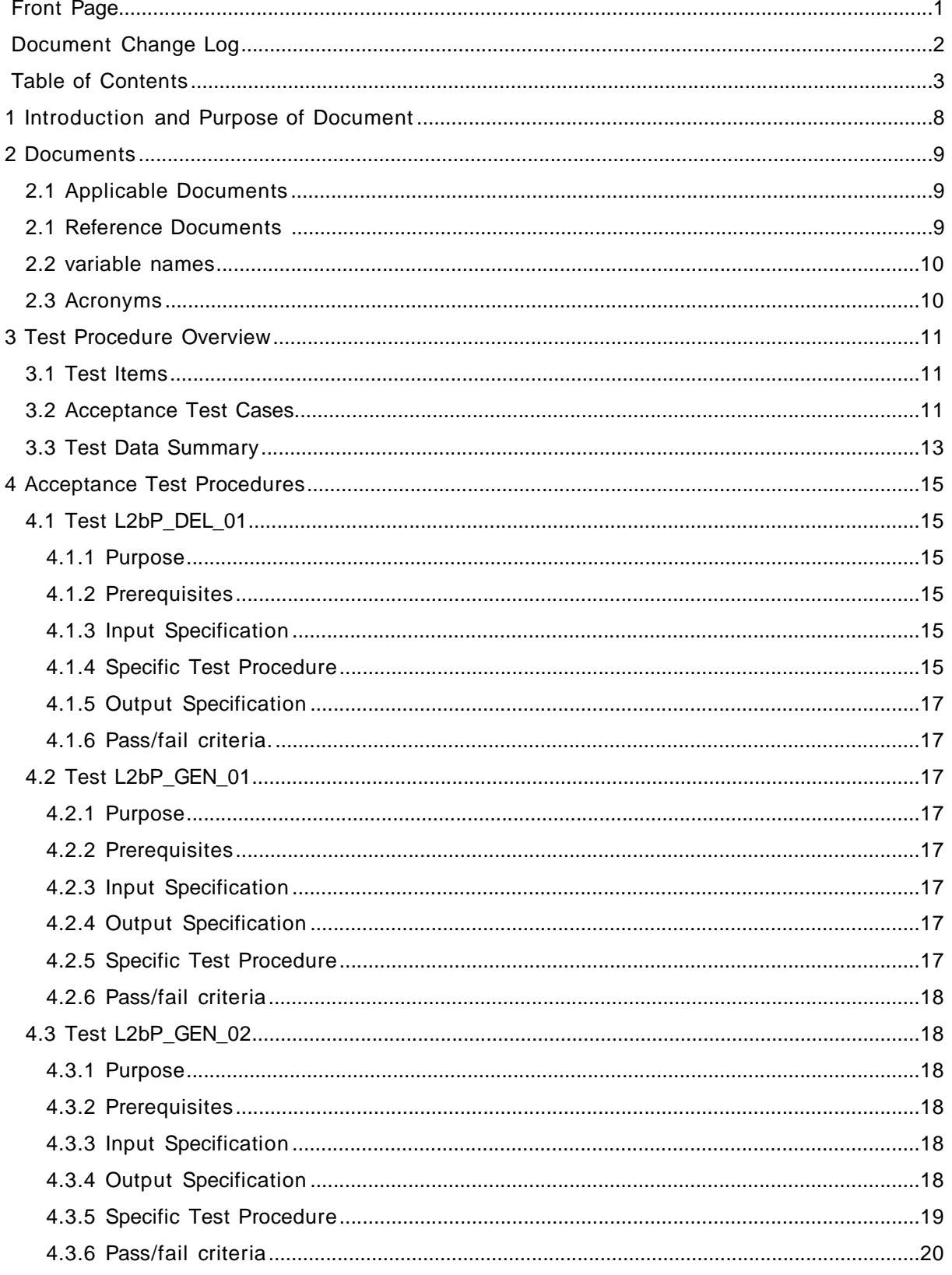

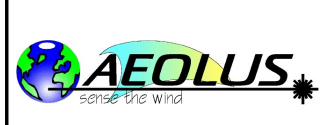

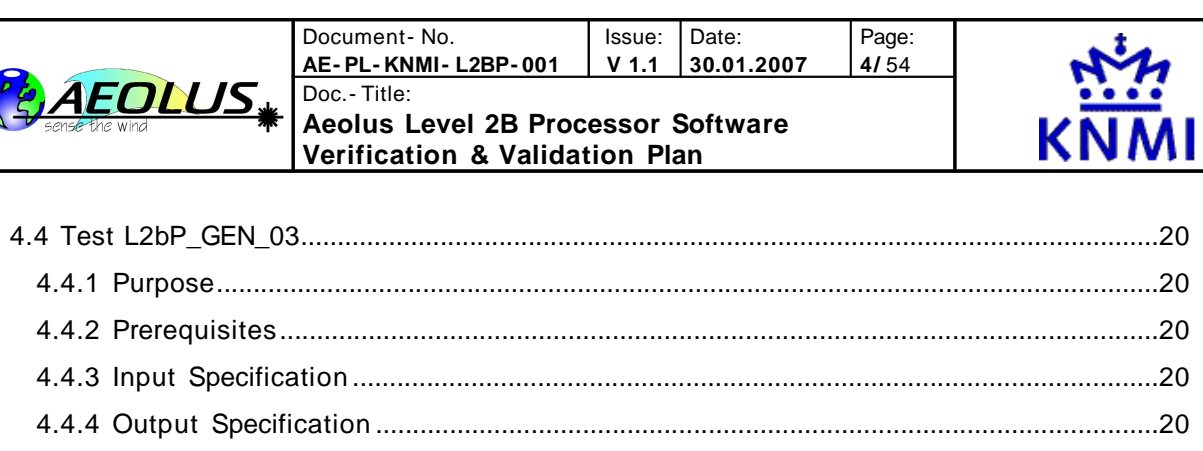

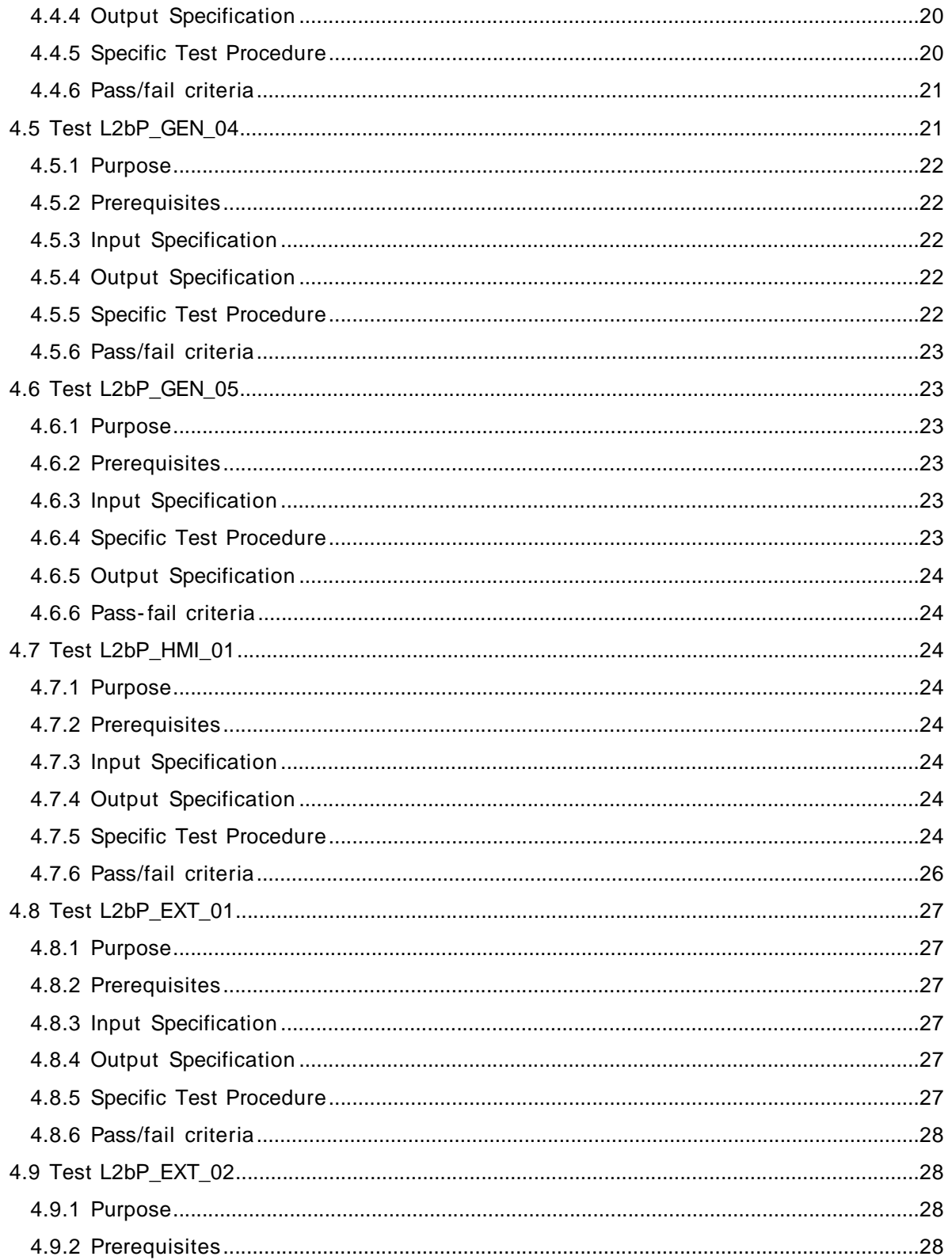

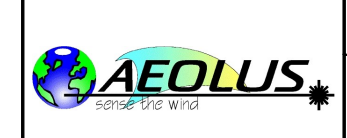

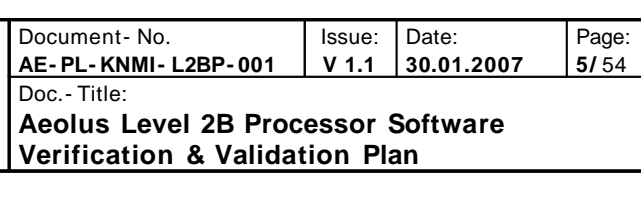

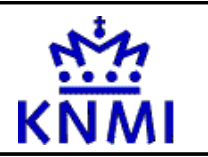

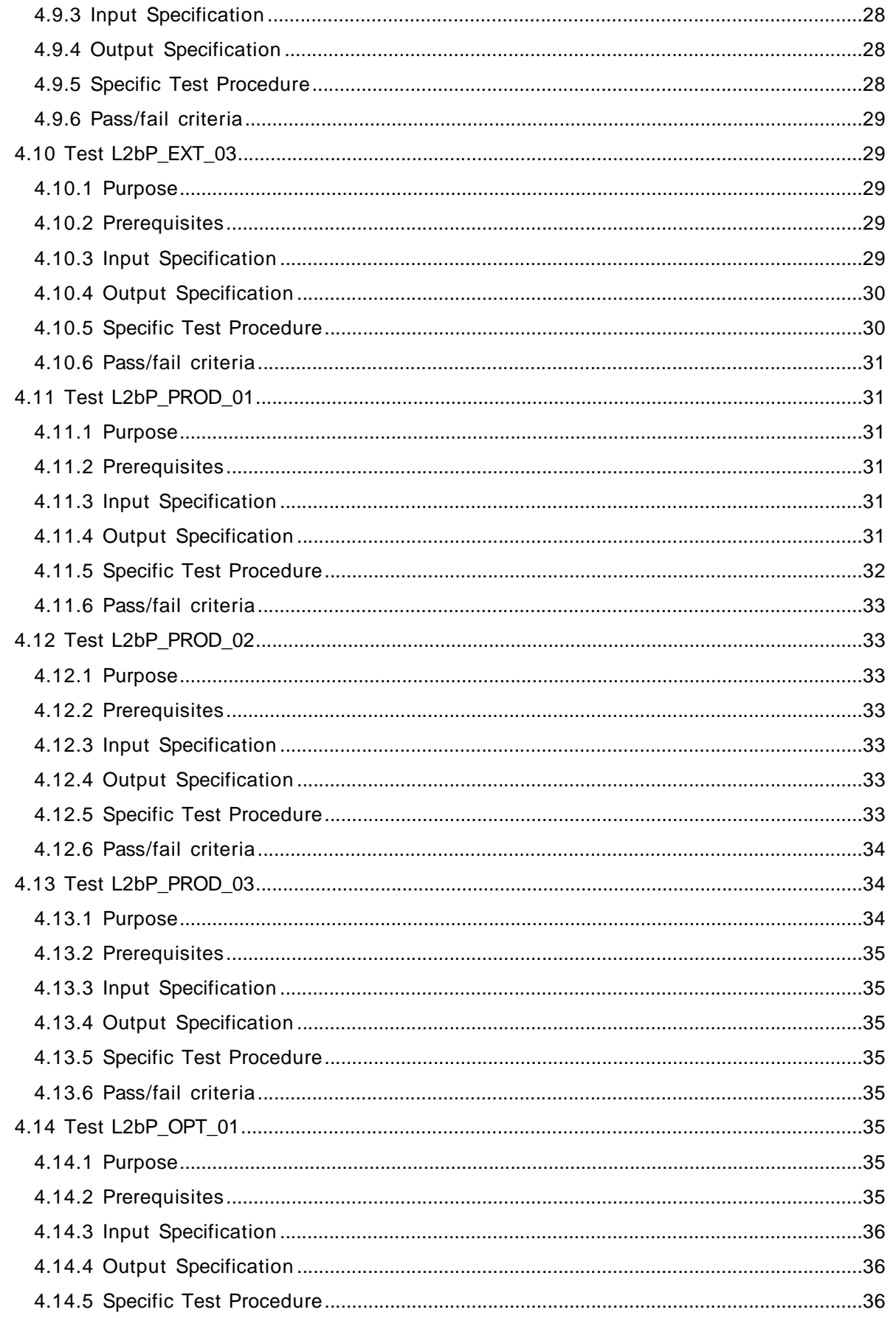

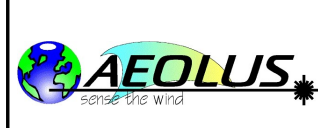

4.14.6

4.15.1 4.15.2 4.15.3 4.15.4 4.15.5 4.15.6

4.16.1 4.16.2 4.16.3 4.16.4 4.16.5 4.16.6

4.17.1 4.17.2 4.17.3 4.17.4 4.17.5 4.17.6

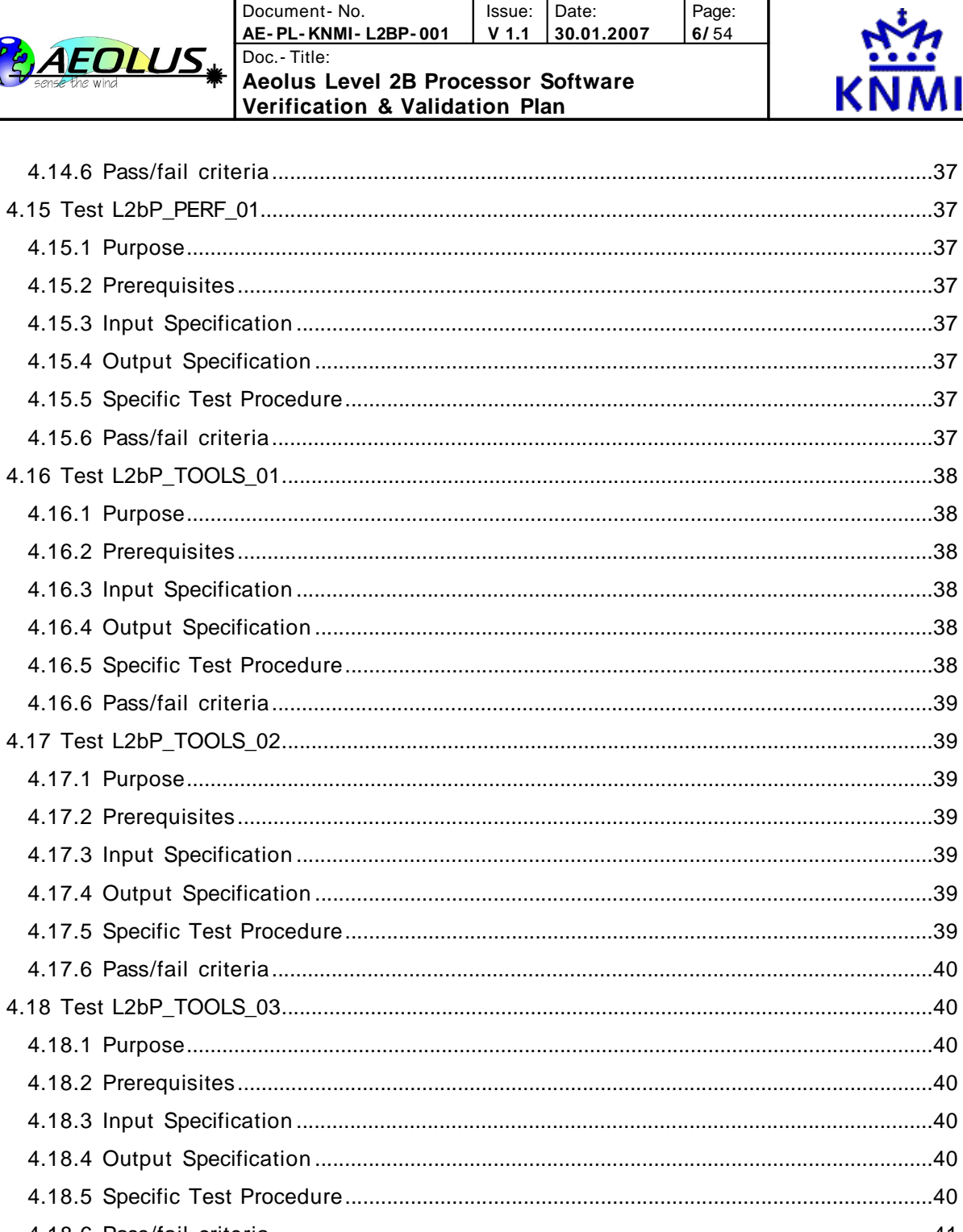

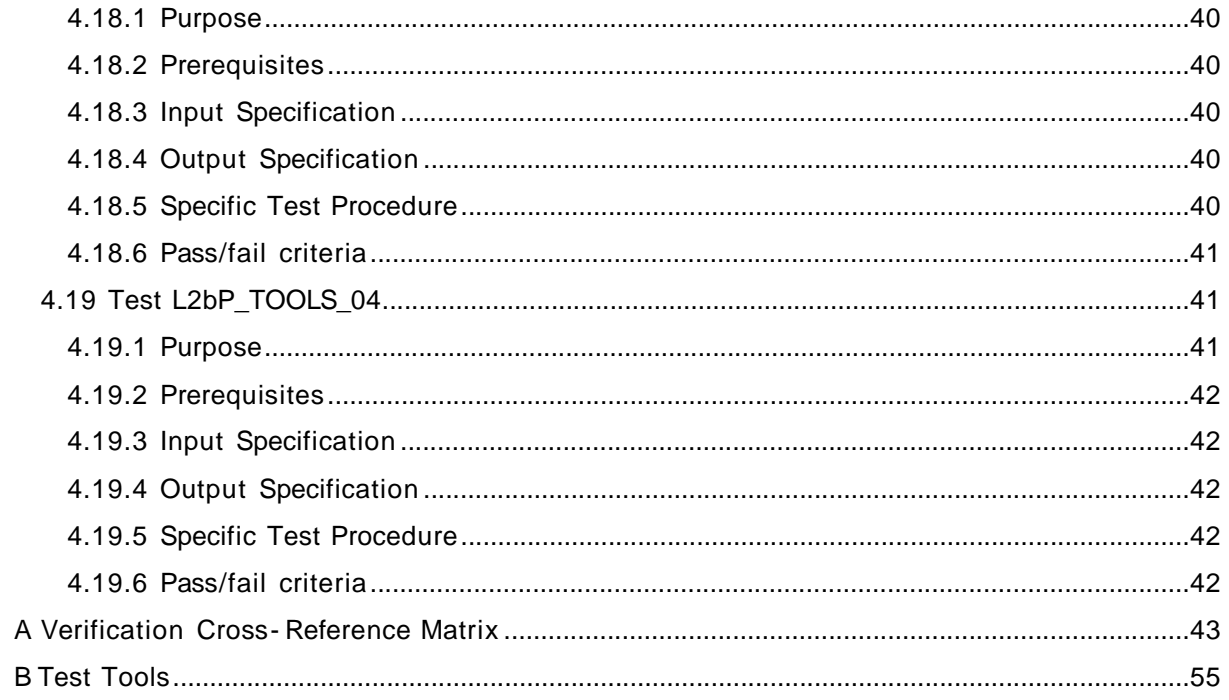

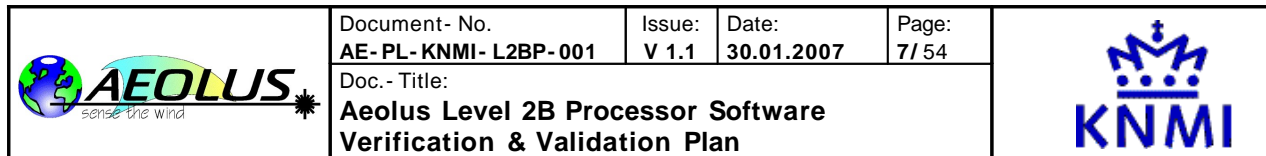

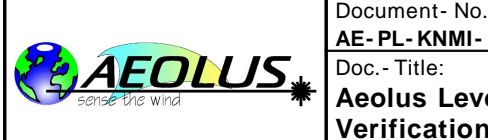

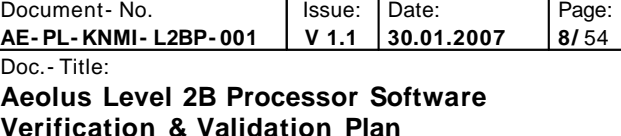

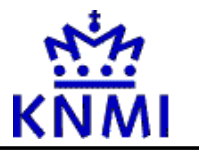

## **1 Introduction and Purpose of Document**

The present document is the Software Verification & Validation Plan for the ADM L2B operational processor. It is part of the deliverables of the contract study "Aeolus ...." and one of the outputs of WP.....

This document describes the tests to be conducted in order to verify that the requirements stated for the Operational L2B processor as listed in [\[AD](#page-8-0) 7] are met.

Chapter [2](#page-8-1) contains the list of applicable and referenced documents and a list of acronyms, and chapter [3](#page-10-0) gives an overview of the testing procedure. Chapter [4](#page-13-0) gives details of all tests defined in this plan. In appendix A on page [42](#page-41-0) the cross- reference matrix is given, and finally in appendix B on page [54](#page-53-0) a list is given of external tools, needed by this plan.

## **Todo's:**

- David Tan suggested adding a new chapter to describe all scientific tests in this document as well.
- generate the needed TDS files defined in [Table](#page-12-0) 3.3 using the newest E2S and L1BP

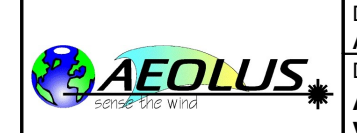

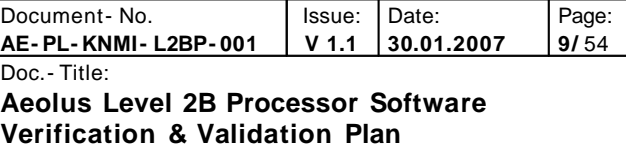

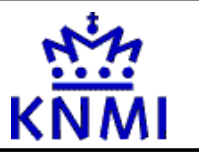

## <span id="page-8-1"></span>**2 Documents**

## **2.1 Applicable Documents**

**[AD 1]** PDS-IPF ICD Generic Interface Guideline, Issue 2.2, 01/08/2006, **ESA- ID- ACS- GS-0001**

<span id="page-8-4"></span>**[AD 2]** Statement of Work: 'Aeolus Level 2B/2C Processing Facility', Issue 1B,16/09/2004, **AE- SW-ESA- GS-0117** , Supplemented by [AD 3]

<span id="page-8-3"></span>**[AD 3]** Statement of Work: 'Enhanced Aeolus Level 2B/2C Functionalities & Pre-Launch Validation", Issue 1.0, 29/11/2005, **AE- SW-ESA- GS-023**

**[AD 4]** ADM\_Aeolus Implementation of Level 2B/2C Processing Facility - Technical Requirements, Issue 1.1, 06/06/2004, **XADM- GSEG-EOPG- RD- 04- 0003**

**[AD 5]** ADM- Aeolus PCD-ECMWF Interface Control Document, Issue 1.5, 18/10/2006, **XADM- GSEG-EOPG- ID- 04- 0002**

**[AD 6]** Earth Explorer ground Segment File Format Standard, Issue 1.4, 13/06/2003, **PE-TN- ESA- GS-0001**

<span id="page-8-0"></span>**[AD 7]** Aeolus Level 2B Processor Software Requirements Document, Issue 1.0, 04/12/2006, **AE- RS-ECMWF- L2B-001**

<span id="page-8-6"></span>**[AD 8]** ADM- Aeolus Level 2B/2C Processor input/output data definitions interface control document, issue 1.2, 11/12/2006, **AE- IF- ECMWF- L2BP-001**(previously labelled as [RD4])

<span id="page-8-5"></span>**[AD 9]** Aeolus Level 2B Processor External Interface control document, issue 1.0, 11/12/2006, **AE- IF- ECMWF- L2BP-002** (previously labelled as [RD5])

### **2.1 Reference Documents**

<span id="page-8-2"></span>**[RD 1]** Aeolus Level 2B Processor Design Document. Currently referred to as: Definition of Baseline Aeolus Level 2B Processing and Design, Issue 1.2, 09/09/2005, **AE- TN- ECMWF-L2B- 0022**

<span id="page-8-8"></span>**[RD 2]** Level 1B Input/Output data definitions interface control document, issue 3.0, 31/07/2006, **ADM- IC- 52- 1666**

<span id="page-8-7"></span>**[RD 3]** Aeolus Level 2A Processor Input/Output data definition, issue 01/09/2006, **AE- IF-DLR- L2A- 004**

<span id="page-8-9"></span>**[RD 4]** Aeolus Level 2B Algorithm theoretical baseline document. Currently referred to as: Mathematical description of the Aeolus Level 2B Processor, Issue 2.0, 05/12/2006, **AE- TN-ECMWF- L2P- 0023**

<span id="page-8-10"></span>**[RD 5]** Aeolus Level- 2B Processor Software User Manual, issue 1.2, 07/12/2006, **AE- MA- ECMWF-L2BP- 002**

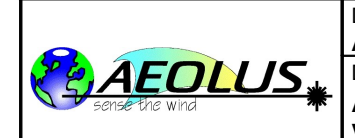

<span id="page-9-1"></span>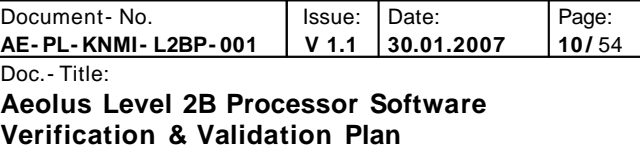

## **2.2 variable names**

In this section some names are defined, that are used in several places in this document, and which change for each new software delivery. The definition of these names in this place makes it possible to refer to them in the remainder of this document, which makes maintenance of this document much easier.

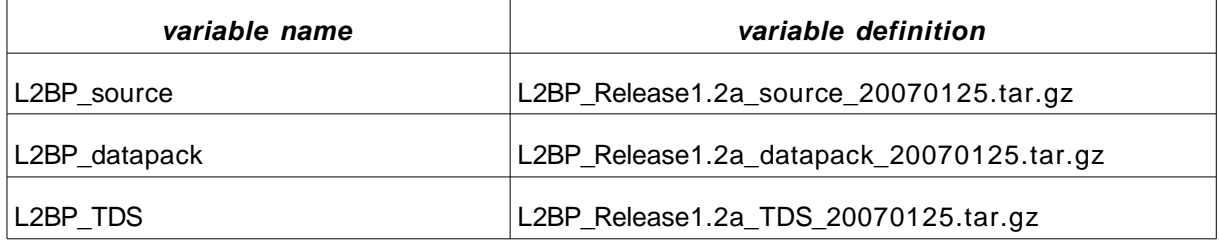

<span id="page-9-2"></span><span id="page-9-0"></span>Table 2.1.:

## **2.3 Acronyms**

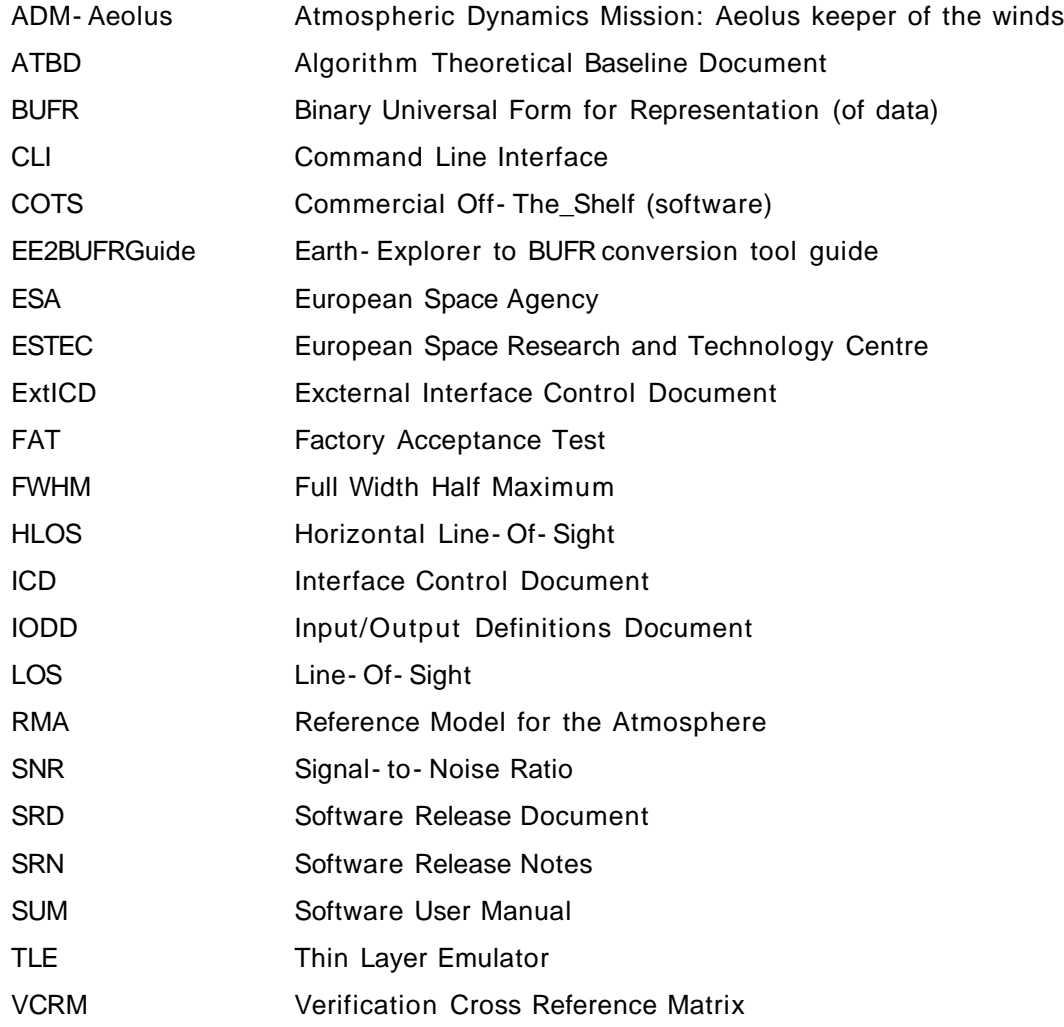

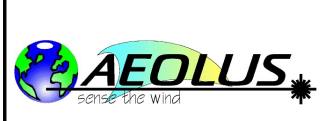

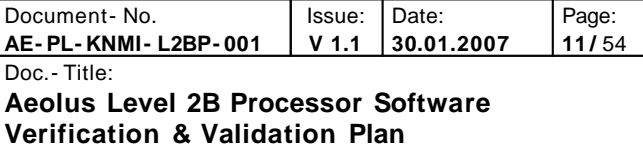

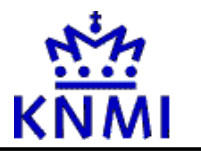

## <span id="page-10-0"></span>**3 Test Procedure Overview**

## **3.1 Test Items**

The item under test during the Factory Acceptance Testing is the L2bP system as designed and built by ECMWF and subcontractors. The specific L2bP requirements that will be verified during factory acceptance testing (FAT) are identified in [\[AD](#page-8-0) 7].

All deliverable software, many ascii data files and system build files will be under the control of Configuration Management (PerForce). Binary data files, and some associated ascii header files will be combined in a binary datapack. Each new version of this datapack will be archived in the ECMWF tape- archive (ecfs).

The system software build and install procedures will be conducted at the start of the FAT, as part of the Factory Acceptance Test Procedures. If changes are required to the software between FAT events, the system software will be rebuilt again from the orignal copy retrieved from the version control system (which will be made available using the eRoom).

All required vendor- supplied software; such as the operating system, compilers, and external libraries will be installed and configured prior to the tests. Test data sets, if required, will be identified in this document. They will be made available as binary datapack and archived at ECMWF to ensure the repeatability of the Acceptance Tests.

The test procedures in this document can be used for regression testing of future versions of the L2bP software after the initial Factory Acceptance Test.

## **3.2 Acceptance Test Cases**

**Test Case Test Case Identifier Description** L2bP Delivery L2bP DEL Includes a validation checklist for L2bP deliverables. L2bP General  $\vert$  L2bP\_GEN Includes software compilation and installation, validation of Bit/Byte, documentation, maintenance, reliability, and security requirements. L2bP HMI |L2bP\_HMI |Includes validation of the commandline usage of the main processor, and command line tools that can be used for construction of auxiliary datafiles. L2bP External Interface L2bP EXT Includes validation of the Job Order, Products List, event logging, exit code, processor control, and product report interface requirements, as required by the ThinLayer. (Also requirements needed for the standalone and IFS integrated versions of the L2bP can be stated here) L2bP Product Generation L2bP PROD Includes validation of Level 2b processing requirements, event logging, data validation, processing reference frames, and Product Reports.

[Table](#page-11-0) 3.1 below summarises the main test classes to be performed on the L2bP:

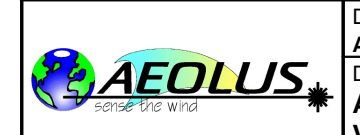

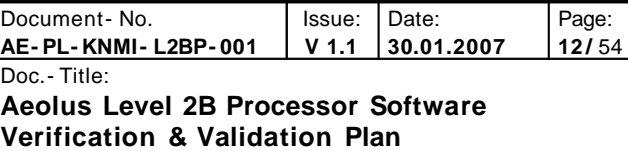

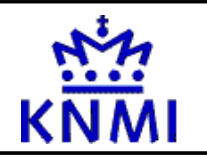

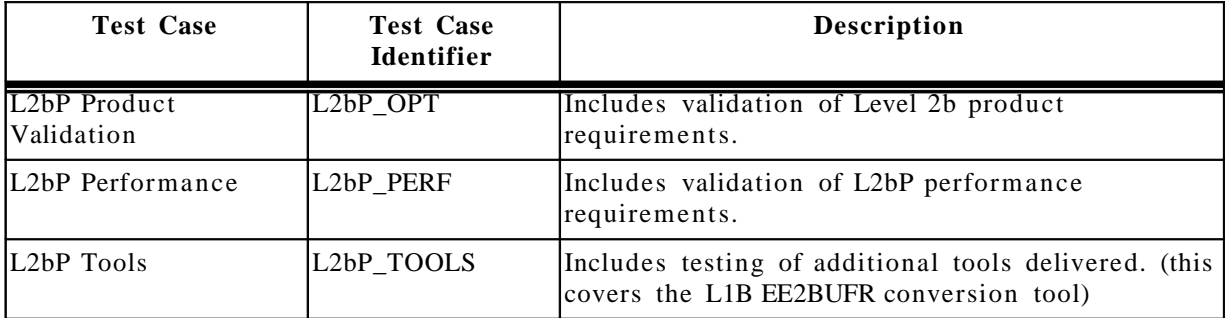

### <span id="page-11-0"></span>**Table 3.1: L2bP Acceptance Test Cases**

[Table](#page-12-1) 3.2 below gives the full list of tests to be performed on the L2bP:

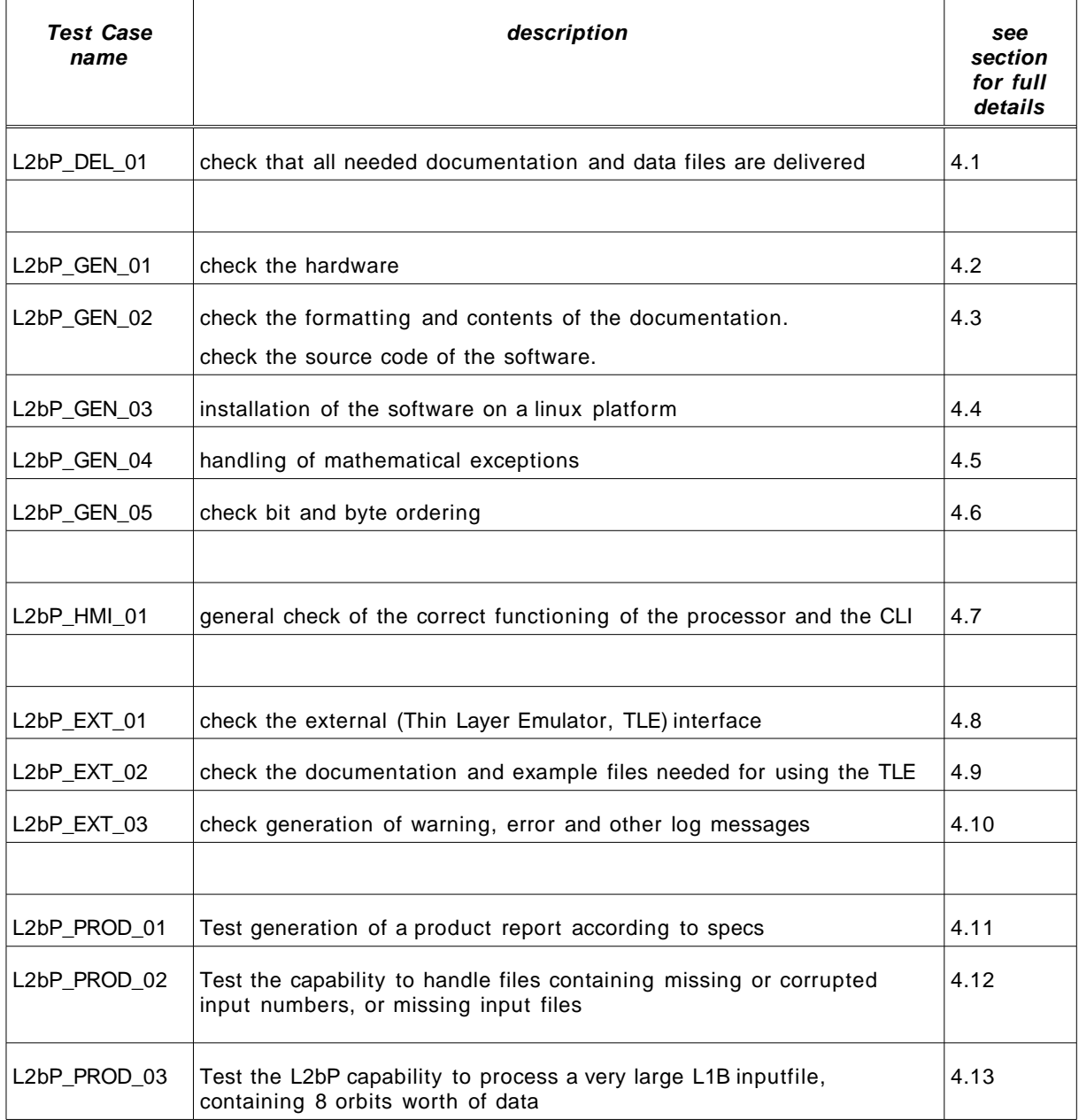

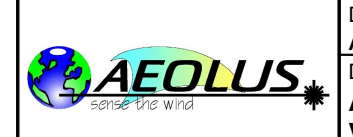

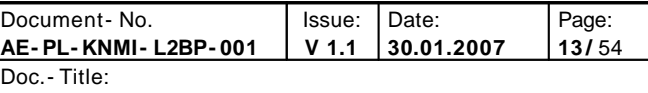

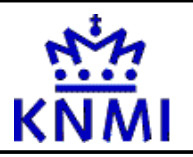

| <b>Test Case</b><br>name   | description                                                                                                    | see<br>section<br>for full<br>details |
|----------------------------|----------------------------------------------------------------------------------------------------|---------------------------------------|
|                            |                                                                                                    |                                       |
| L2bP_OPT_01                | Test the formatting of the L2B product                                                                                             | 4.14                                  |
| L2bP PERF 01               | Test the runtime performance of the L2BP when processing 1 full orbit<br>worth of data                                             | 4.15                                  |
|                            |                                                                                                    |                                       |
| L <sub>2</sub> bP TOOLS 01 | demonstrate by running the TestRead* tools in each of the file<br>handling directories available for handling each auxiliary file. | 4.16                                  |
| L <sub>2</sub> bP TOOLS 02 | test any tools for graphical display of auxiliary (calibration) data files                                                         | 4.17                                  |
| L2bP_TOOLS_03              | Test generation and/or editing of auxiliary input files                                                                            | 4.18                                  |
| L2bP_TOOLS_04              | Demonstrate the EE2BUFR tool                                                                                                    | 4.19                                  |

<span id="page-12-1"></span>Table 3.2: full list of test definitions

## **3.3 Test Data Summary**

[Table](#page-12-2) 3.3 summarizes the test data sets used in the various Test Procedures. These data sets are created using the MDA E2S and MDA L1b Processor and different versions are archived in the ECMWF ecfs system. All tests not mentioned in [Table](#page-12-0) 3.3 below use datafiles provided with the default L2B processor source code and datapack.

[todo: check if this is sufficient for us]

[todo: these files still need to be created!]

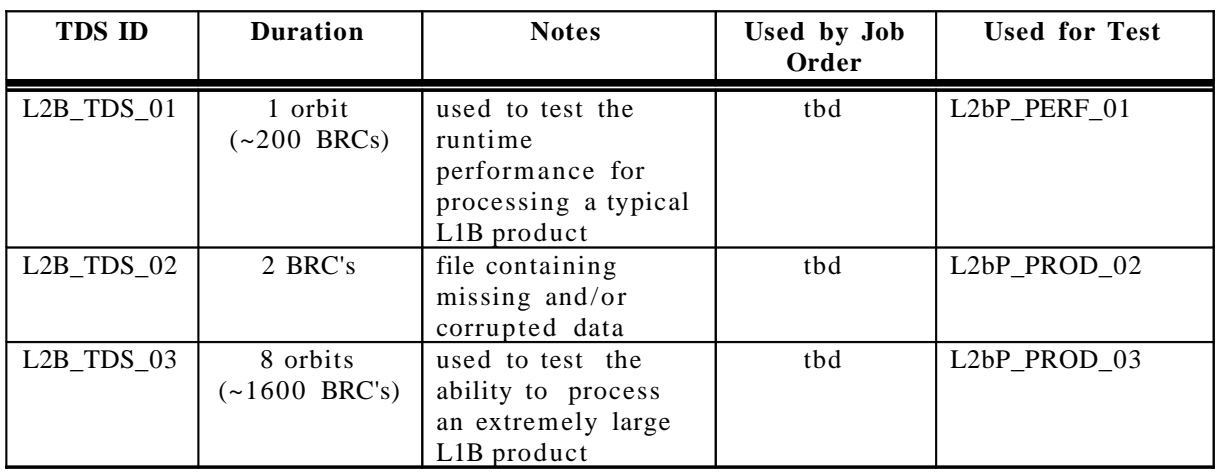

<span id="page-12-2"></span><span id="page-12-0"></span>**Table 3.3: L2bP Acceptance Test Data Set Summary**

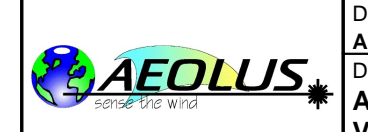

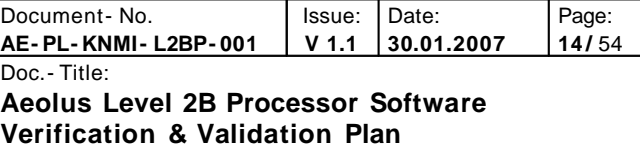

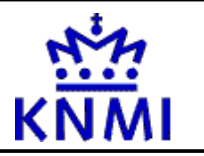

## <span id="page-13-0"></span>**4 Acceptance Test Procedures**

This chapter describes all tests needed to demonstrate that all requirements are met. The full list of tests is given in [Table](#page-12-1) 3.2. The tracability matrix defining which test demonstrates which requirement is given in [Table](#page-52-0) 4.21 in appendix A on page [42.](#page-41-0)

In the next subsections further details will be given on each defined test, on the tests purpose, prerequisites, input and output specifications, specific test procedure, and expected results (pass- fail criteria).

**Note that some tests should be completed before some other tests are started. The recommended order of execution of tests is the order specified in this document.**

## <span id="page-13-1"></span>**4.1 Test L2bP\_DEL\_01**

This test procedure verifies delivery requirements for the L2bP software.

### **4.1.1 Purpose**

Test L2bP\_DEL\_01 verifies requirements: [L2BP 140], [L2BP 150], [L2BP 160], [L2BP 170]

### **4.1.2 Prerequisites**

The L2bP software and documentation must have been copied on the target platform.

### **4.1.3 Input Specification**

All commands are entered by the operator via Linux command line.

### **4.1.4 Specific Test Procedure**

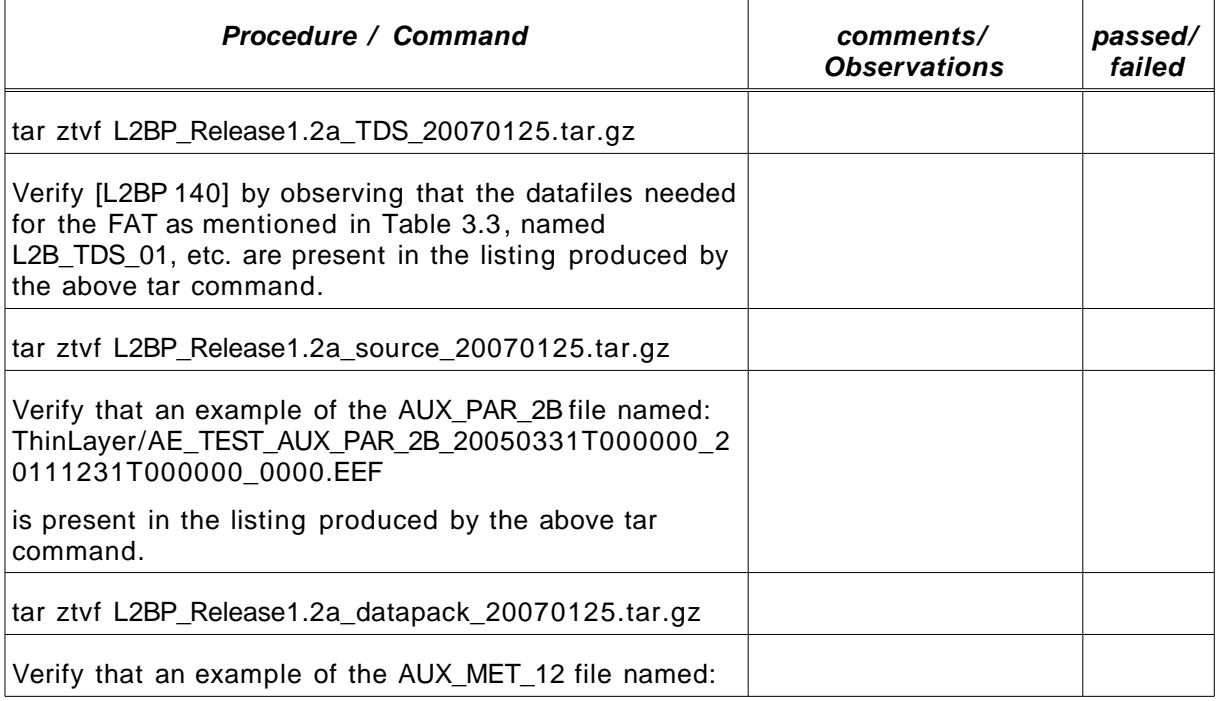

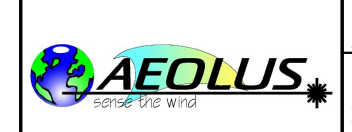

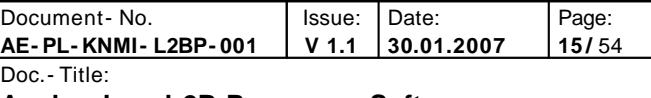

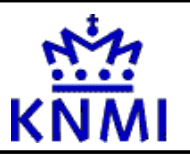

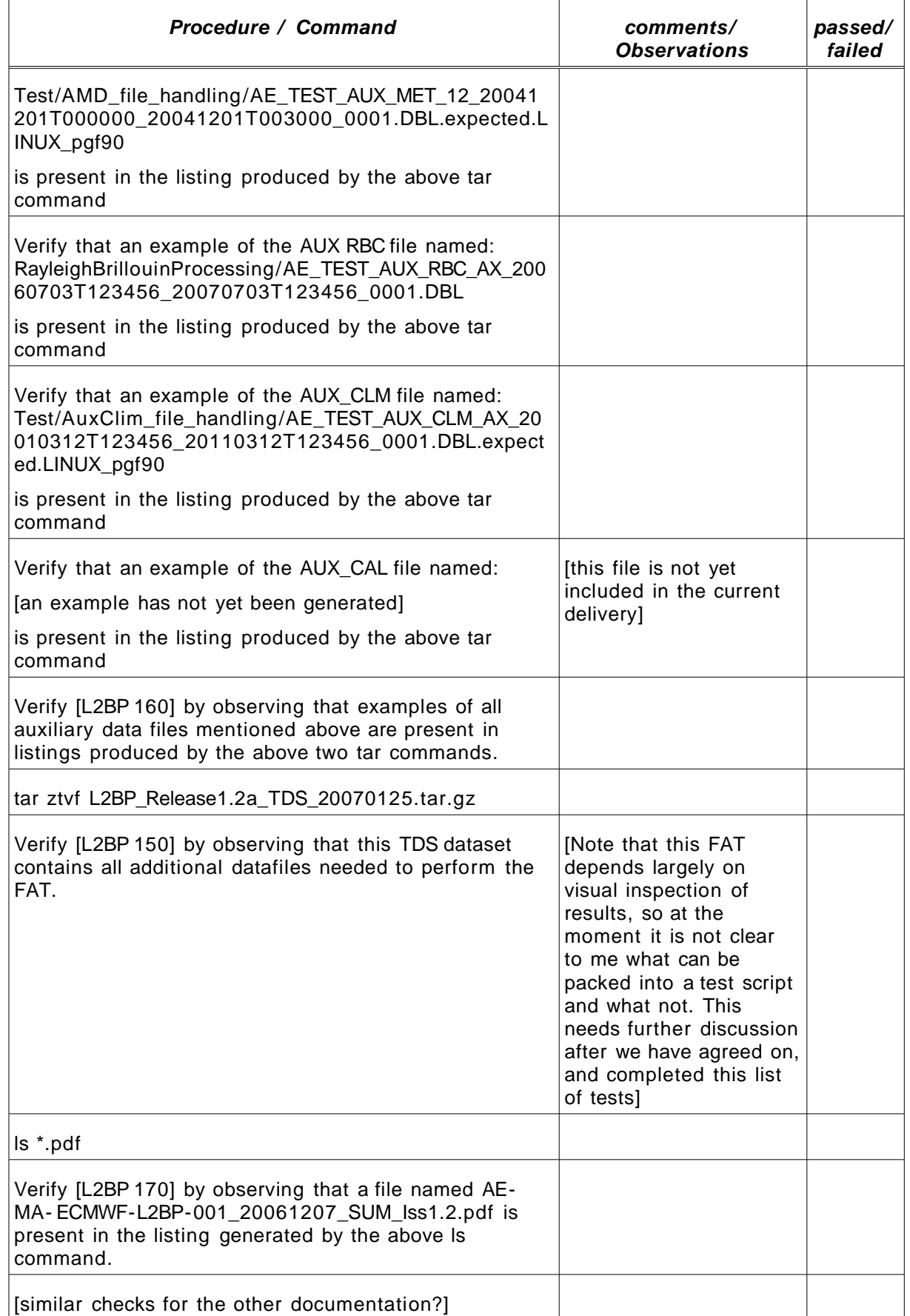

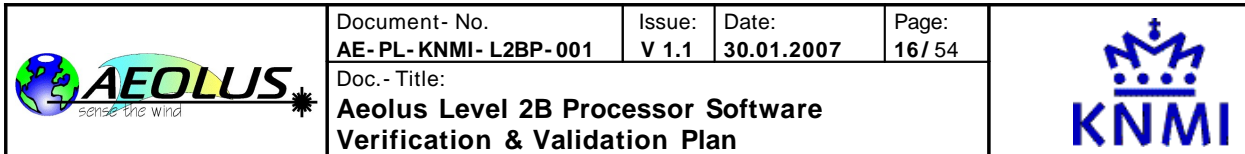

Table 4.1.: test procedure for test L2bP\_DEL\_01

## **4.1.5 Output Specification**

All tar commands produce a listing of files available in the delivered \*.tar.gz packages. The ls command produces a listing of files available in the current directory.

### **4.1.6 Pass/fail criteria.**

The test passes if all mentioned data and documentation files are present. If one or more are missing the test fails.

## <span id="page-15-0"></span>**4.2 Test L2bP\_GEN\_01**

This test procedure verifies the hardware to be used.

### **4.2.1 Purpose**

Test L2bP\_GEN\_01 verifies requirements: [L2BP 780]

### **4.2.2 Prerequisites**

A test platform must be available.

### **4.2.3 Input Specification**

All commands are entered by the operator via Linux command line.

### **4.2.4 Output Specification**

The commands list some of the properties of the current hardware.

### **4.2.5 Specific Test Procedure**

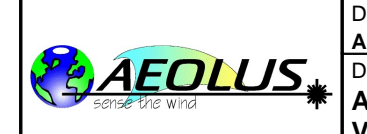

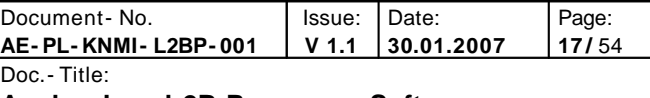

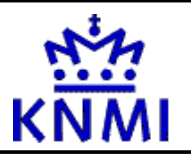

| Procedure / Command                                                                                                    | comments/<br><b>Observations</b> | passed/<br>failed |
|----------------------------------------------------------------------------------------------------|----------------------------------|-------------------|
| cat/proc/cpuinfo                                                                                                    |                                  |                   |
| verify that the processor on the current machine is a<br>Pentium 4 or better, with a clock speed of 2.5 GHz. or<br>better. |                                  |                   |
| cat /proc/meminfo                                                                                                    |                                  |                   |
| verify that the available total RAM memory is 256 MB or<br>more                                                            |                                  |                   |
| df - h                                                                                                    |                                  |                   |
| verify that the disk on which the installation is to be<br>performed has at least 500 MB of free space                     |                                  |                   |
| Verify [L2BP 780] by observing that the above 3<br>conditions are met.                                                     |                                  |                   |

Table 4.2.: test procedure for test L2bP\_GEN\_01

## **4.2.6 Pass/fail criteria**

The test is considered passed if all mentioned hardware properties are equal to or better than the mentioned minimum values. Otherwise the test fails.

## <span id="page-16-0"></span>**4.3 Test L2bP\_GEN\_02**

This test procedure verifies the formatting and contents of the documentation and the formatting of the source code of the L2bP software.

### **4.3.1 Purpose**

Test L2bP\_GEN\_02 verifies requirements: [GEN 50], [GEN 60], [L2BP 490], [L2BP 530], [L2BP 790], [L2BP 800], [L2BP 810].

### **4.3.2 Prerequisites**

The L2bP software package and documentation must be copied onto the test platform, the package must have been unpacked by using the command "tar zxvf [L2BP\\_Release1.2a\\_source\\_20070125.tar.gz](#page-9-1)".

### **4.3.3 Input Specification**

All commands are entered by the operator via Linux command line.

### **4.3.4 Output Specification**

tbd

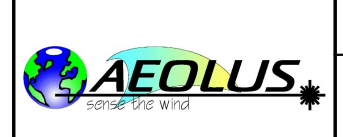

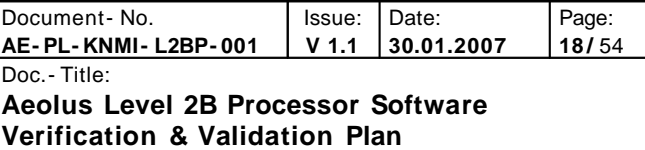

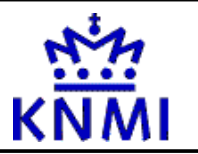

## **4.3.5 Specific Test Procedure**

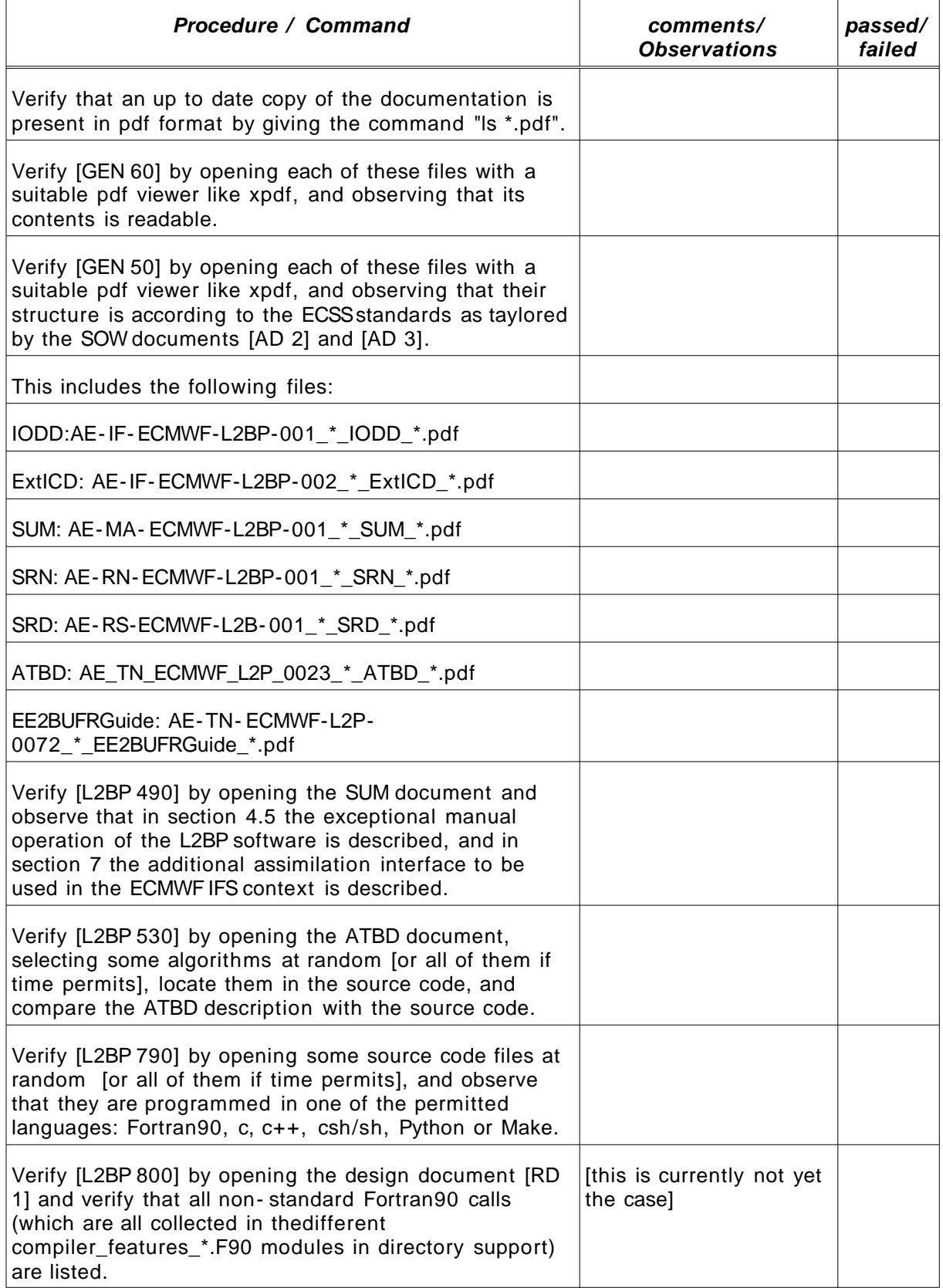

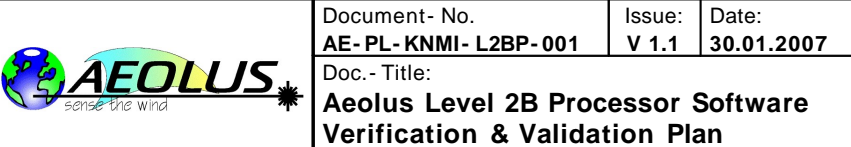

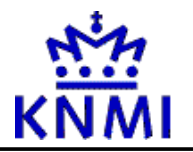

Page: **19 /** 54

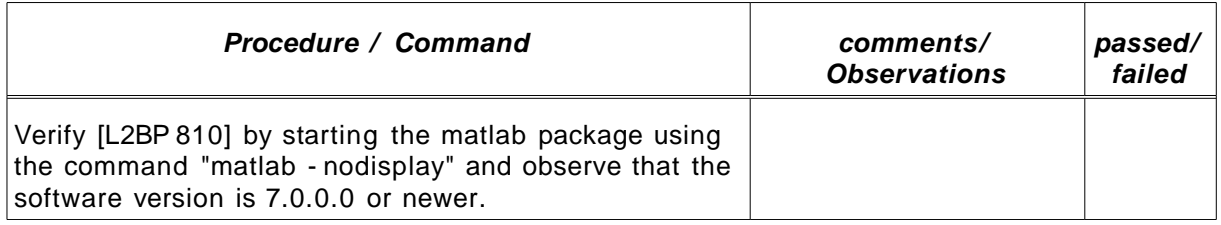

<span id="page-18-1"></span>Table 4.3.: test procedure for test L2bP\_GEN\_02

## **4.3.6 Pass/fail criteria**

The test is considered passed if all requirement tests mentioned in the above [Table](#page-18-1) 4.3 are passed. If one of them fails, this test is considered to have failed.

## <span id="page-18-0"></span>**4.4 Test L2bP\_GEN\_03**

This test procedure verifies the installation of the L2bP software.

### **4.4.1 Purpose**

Test L2bP\_GEN\_03 verifies requirements: [L2BP 20], [GEN 80], [L2BP 80], [L2BP 230]

### **4.4.2 Prerequisites**

The L2bP software package and documentation must be copied onto the test platform.

### **4.4.3 Input Specification**

All commands are entered by the operator via Linux command line.

### **4.4.4 Output Specification**

After this test the software is installed on this platform in working order.

### **4.4.5 Specific Test Procedure**

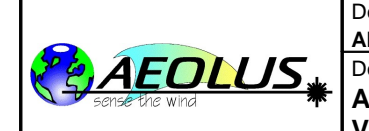

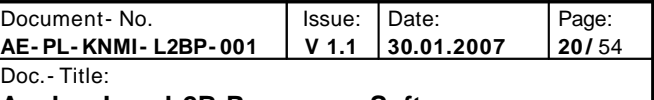

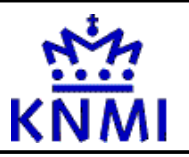

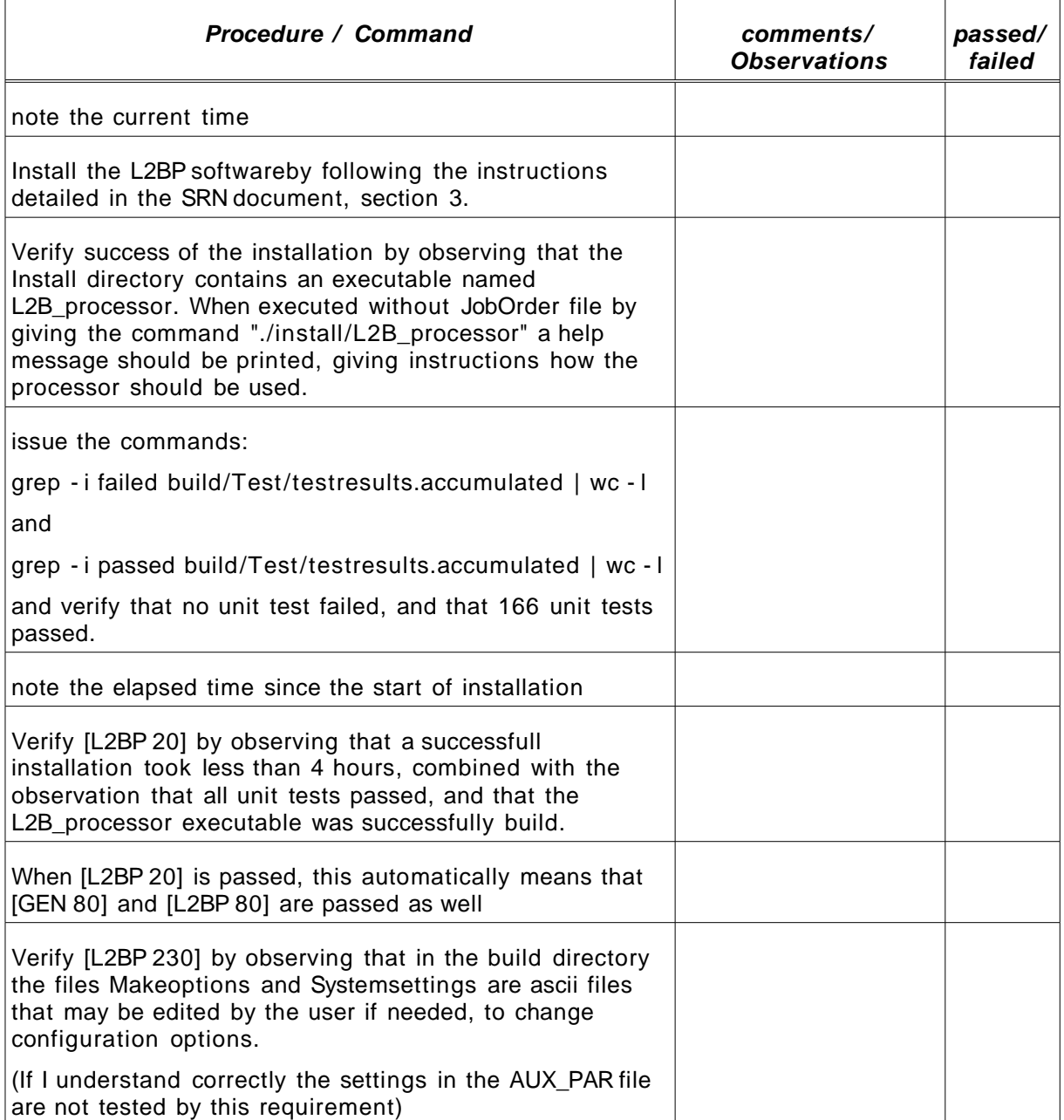

Table 4.4.: test procedure for test L2bP\_GEN\_03

## **4.4.6 Pass/fail criteria**

The test is considered passed if installation of the L2BP was successfull, and was completed within 4 hours.

## <span id="page-19-0"></span>**4.5 Test L2bP\_GEN\_04**

This test procedure verifies correct handling of mathematical exceptions in the L2bP software.

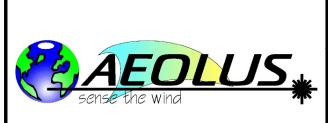

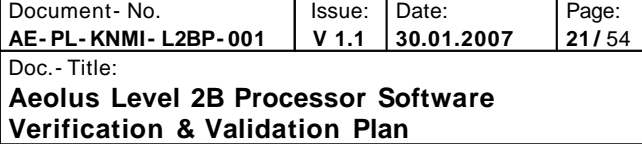

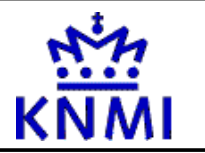

### **4.5.1 Purpose**

Test L2bP\_GEN\_04 verifies requirements: [GEN 100], [GEN 110], [GEN 120], [GEN\_130]

## **4.5.2 Prerequisites**

The L2bP software must be installed onto the test platform.

### **4.5.3 Input Specification**

All commands are entered by the operator via Linux command line.

### **4.5.4 Output Specification**

t.b.d.

### **4.5.5 Specific Test Procedure**

Commands to be executed are:

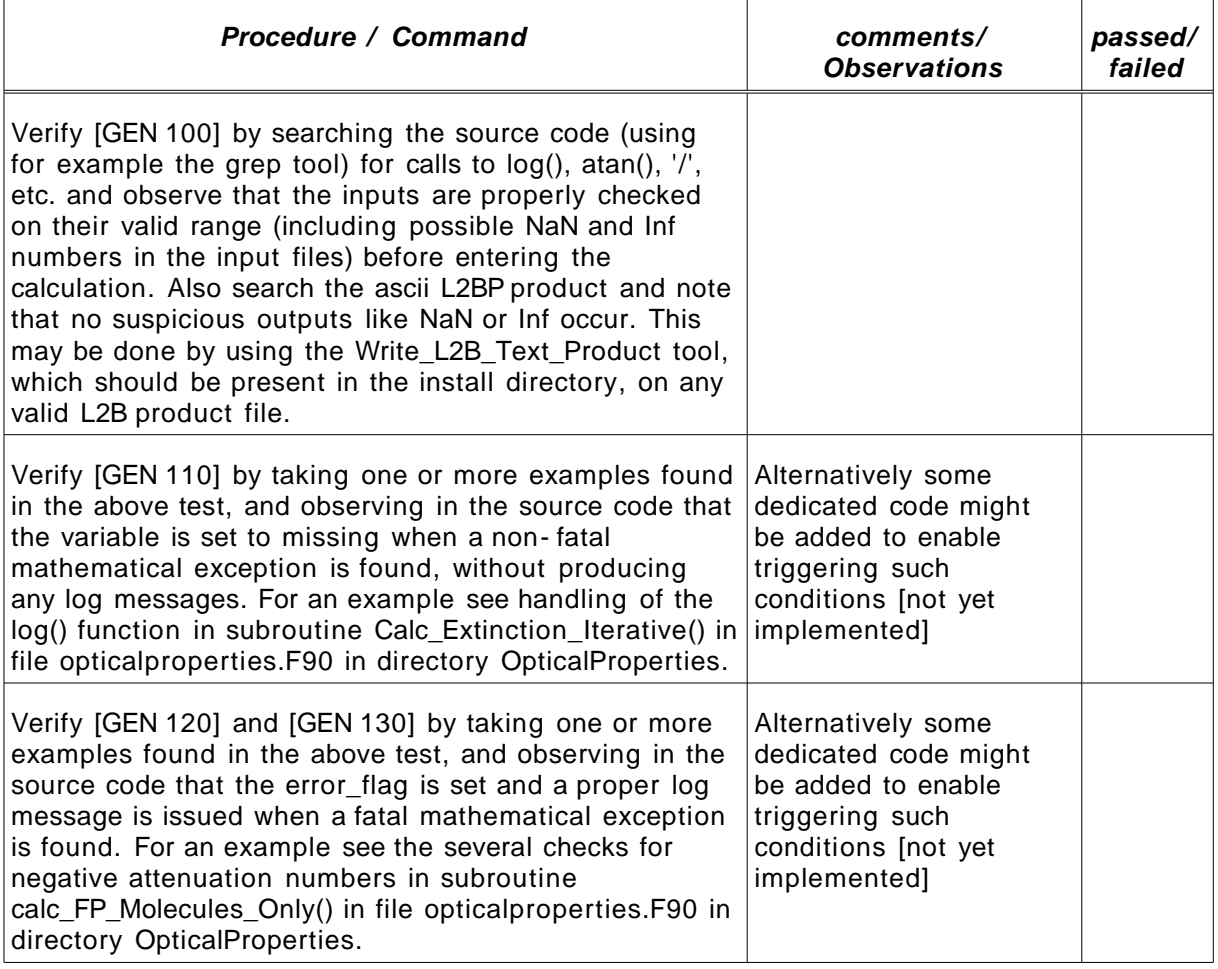

<span id="page-20-0"></span>Table 4.5.: test procedure for test L2bP\_GEN\_04

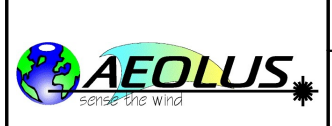

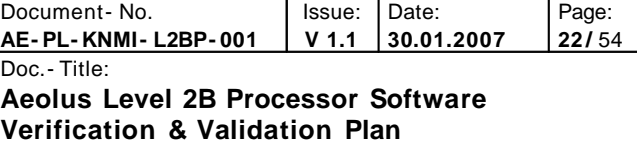

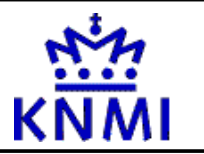

### **4.5.6 Pass/fail criteria**

This test is considered passed if all requirements mentioned in the specific test procedure above in [Table](#page-20-0) 4.5 are passed, and failed otherwise.

## <span id="page-21-0"></span>**4.6 Test L2bP\_GEN\_05**

This test procedure verifies bit and byte ordering in the L2bP software.

### **4.6.1 Purpose**

Test L2bP\_GEN\_05 verifies requirements: [GEN 10], [GEN 20]

### **4.6.2 Prerequisites**

The L2bP software and associated binary datapack must be installed onto the test platform, and the set of unit tests must have been run at least once (to create the necessary symbolic links in the Test/DirectbinaryIO directory).

### **4.6.3 Input Specification**

All commands are entered by the operator via Linux command line.

## **4.6.4 Specific Test Procedure**

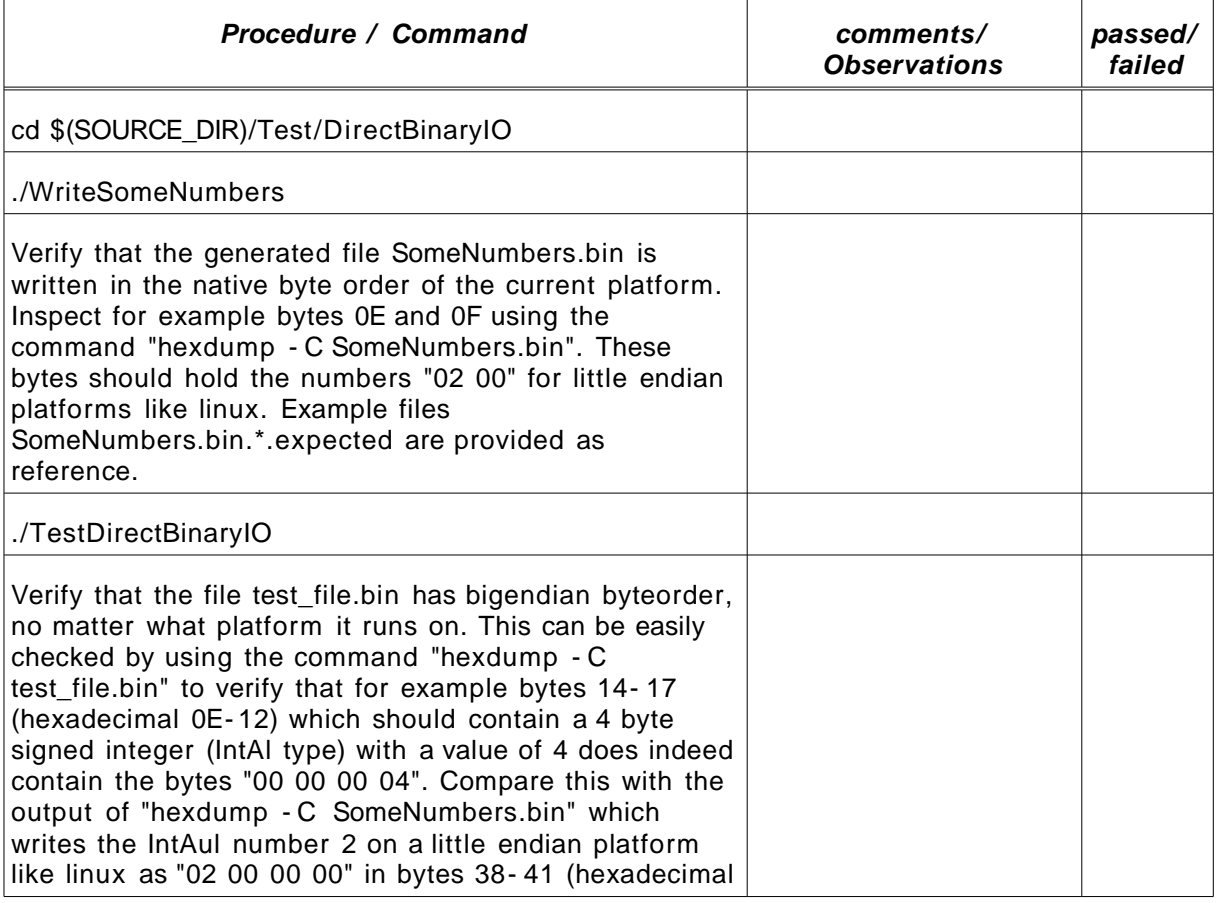

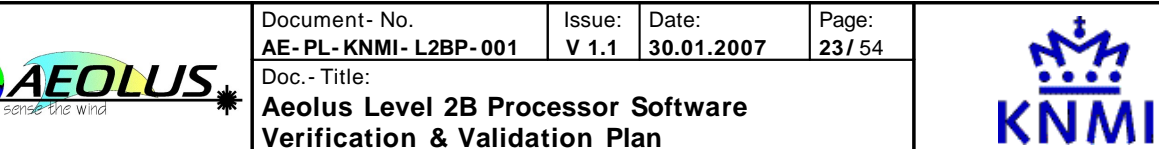

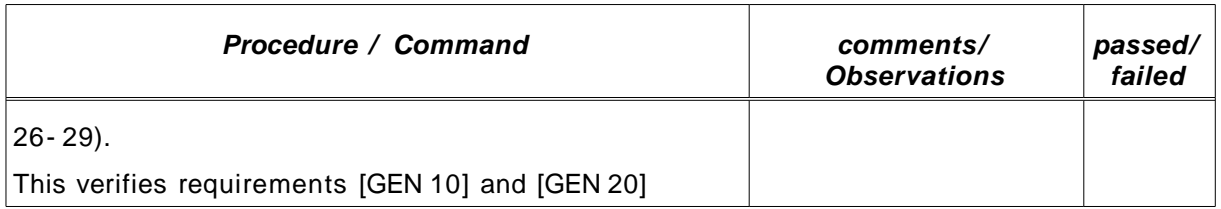

Table 4.6.: test procedure for test L2bP\_GEN\_05

## **4.6.5 Output Specification**

The WriteSomeNumbers tool produces a binary file named SomeNumbers.bin and writes some information to the screen

The TestDirectBinaryIO tool produces a binary file named test\_file.bin which should always be in bigendian format, no matter what the native format of the platform on which it is installed uses. It also reads this file again, and reads the SomeNumbers.bin file produced by WriteSomeNumbers.

### **4.6.6 Pass- fail criteria**

The generated binary files should be in native and big- endian byteorder as is detailed in the test procedure. If they are not the test fails.

## <span id="page-22-0"></span>**4.7 Test L2bP\_HMI\_01**

This test procedure verifies the human machine interface for the L2bP software, combined with the general correct functioning of the processor.

### **4.7.1 Purpose**

Test L2bP\_HMI\_01 verifies requirements: [L2BP 30], [L2BP 250], [L2BP 270], [L2BP 280], [L2BP 290], [L2BP 300], [L2BP 301], [L2BP 310], [L2BP 330], [L2BP 440], [L2BP 500], [L2BP 510], [L2BP 520].

### **4.7.2 Prerequisites**

The L2bP software must be installed onto the test platform.

Additional L1B product files produced by the L1BP are available for testing.

An example JobOrder file produced by the real ThinLayer (not the Emulator!) is available.

### **4.7.3 Input Specification**

All commands are entered by the operator via Linux command line.

### **4.7.4 Output Specification**

t.b.d.

### **4.7.5 Specific Test Procedure**

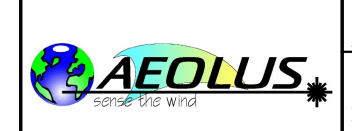

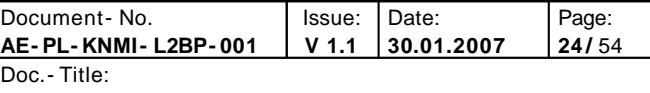

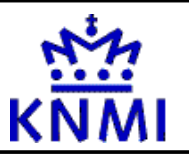

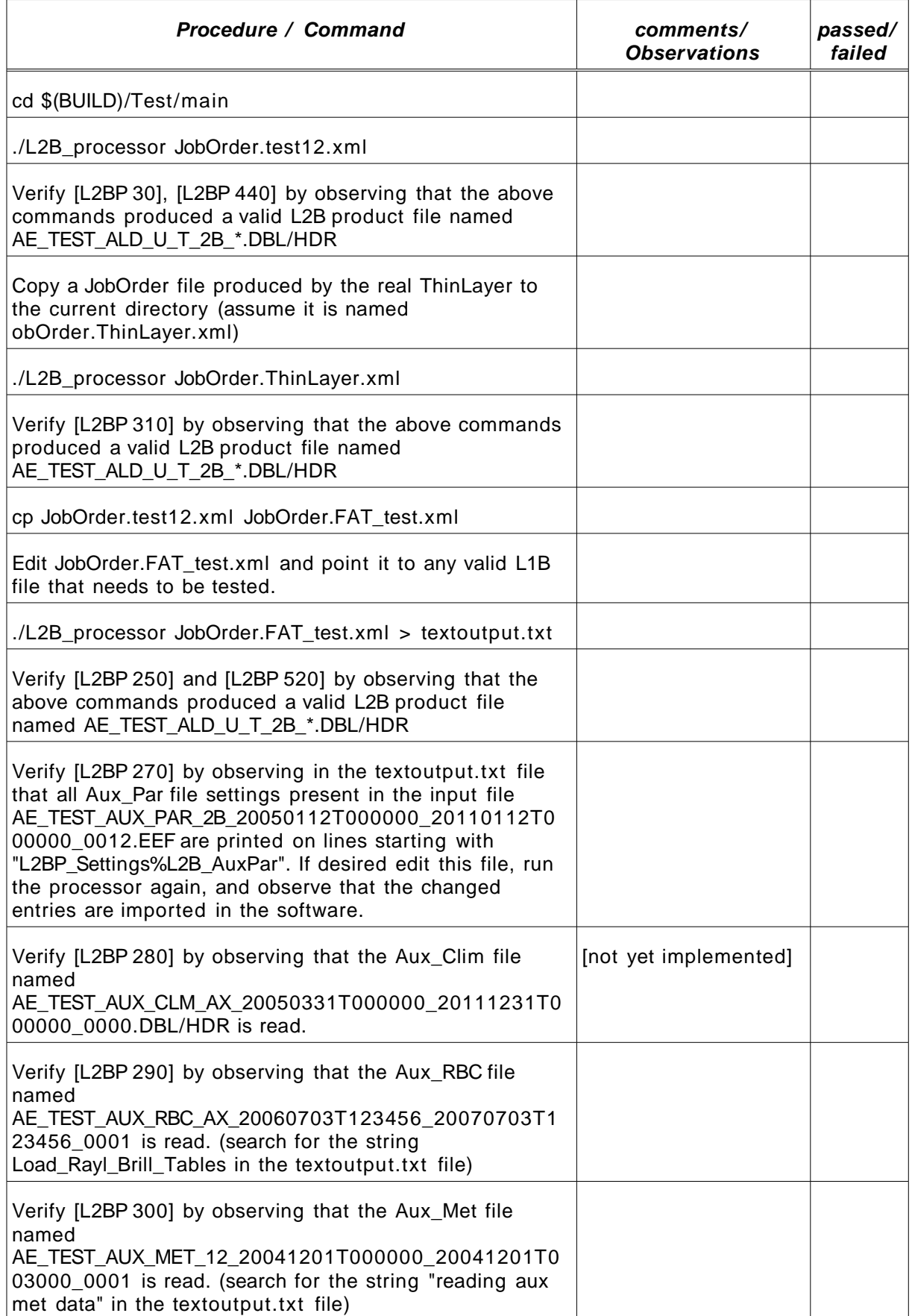

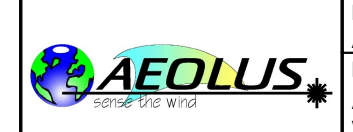

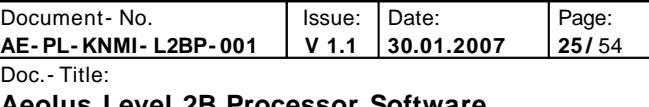

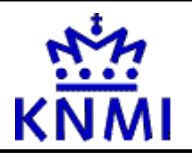

| <b>Procedure / Command</b>                                                                                                    | comments/<br><b>Observations</b>                                                                                                    | passed/<br>failed |
|----------------------------------------------------------------------------------------------------|----------------------------------------------------------------------------------------------------|-------------------|
| Verify [L2BP 301] by observing that the Aux_Cal file<br>named [t.b.d.] is read.                                                                                                    | [not yet implemented]                                                                                                    |                   |
| Verify [L2BP 330] by observing that a proper exit code, as<br>defined in the L2b External ICD [AD 9], is produced when<br>the processor ends.                                                                                              | [not yet implemented]                                                                                                    |                   |
| Verify [L2BP 500] by observing that all complete<br>observations in the input L1B product file have been<br>processed and written to the L2B product file.                                                                                 |                                                                                                    |                   |
| Check the number of available observations (BRC's) in the<br>L1B input product by checking the<br>Total_Num_of_Observations field of the SPH in the L1B<br>product headerfile.                                                             |                                                                                                    |                   |
| Check the number of processed observations (BRC's) in<br>the L2B product by searching for the string "nr of<br>processed BRC" in the file extoutput.txt file. Also check<br>the Num_BRC field of the SPH in the L2B product<br>headerfile. |                                                                                                    |                   |
| Edit the file JobOrder.FAT_test.xml to limit the timerange<br>of the L1B products to be processed, and run the<br>processor again:                                                                                                    |                                                                                                    |                   |
| ./L2B_processor JobOrder.FAT_test.xml > textoutput.txt                                                                                                    |                                                                                                    |                   |
| Verify [L2BP 510] by observing that all observations in<br>the given timerange have been processed.                                                                                                    | note that the<br>timerange selection is<br>not yet implemented<br>in the L2BP. The L2BP<br>will always process all<br>observations in the<br>L1BP, which is not in<br>violation of the<br>formulation of this<br>requirement. [i.e.<br>there is no<br>requirement to not<br>process observations<br>outside the given<br>timerange] |                   |

<span id="page-24-0"></span>Table 4.7.: test procedure for test L2bP\_HMI\_01

## **4.7.6 Pass/fail criteria**

This test is considered passed if all requirements mentioned in the specific test procedure above in [Table](#page-24-0) 4.7 are passed, and failed otherwise.

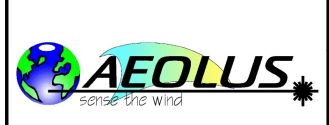

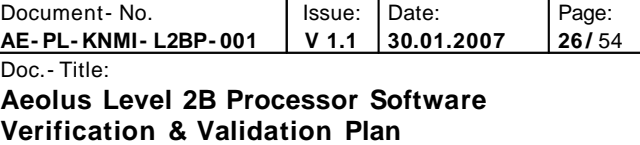

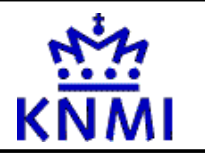

## <span id="page-25-0"></span>**4.8 Test L2bP\_EXT\_01**

This test procedure verifies the external interface for the L2bP software (especially the ThinLayer emulator interface).

### **4.8.1 Purpose**

Test L2bP\_EXT\_01 verifies requirements: [GEN 90 ], [L2BP 470], [L2BP 383], [L2BP 460], [L2BP 480]

### **4.8.2 Prerequisites**

The L2bP software must be installed onto the test platform.

The ThinLayer Emulator must be installed onto the test platform.

### **4.8.3 Input Specification**

All commands are entered by the operator via Linux command line, or via the ThinLayer emulator user interface.

### **4.8.4 Output Specification**

t.b.d.

### **4.8.5 Specific Test Procedure**

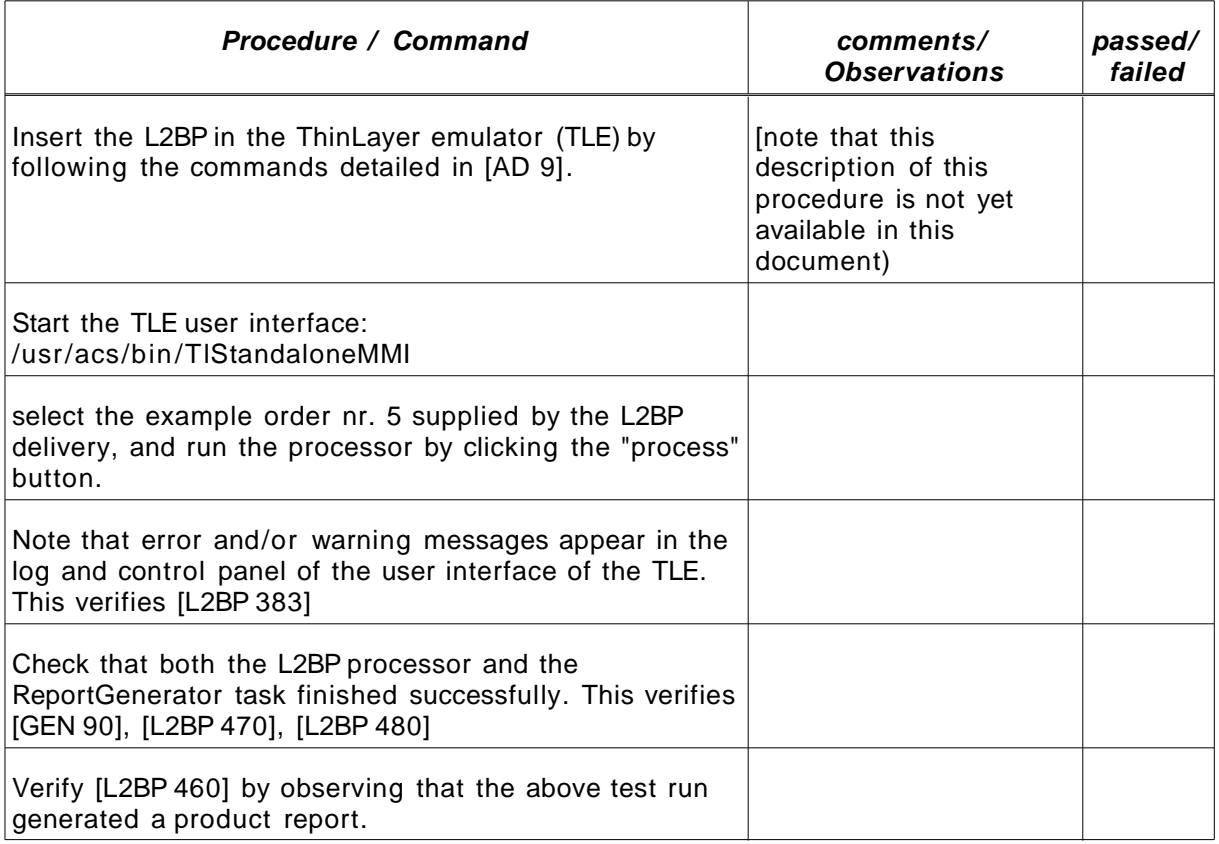

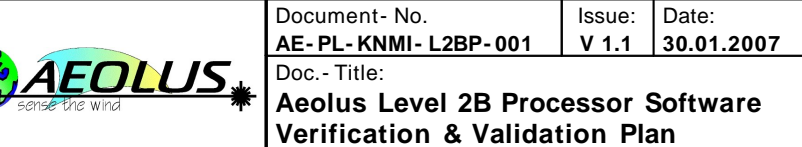

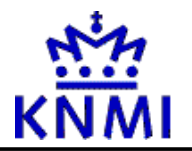

Page: **27 /** 54

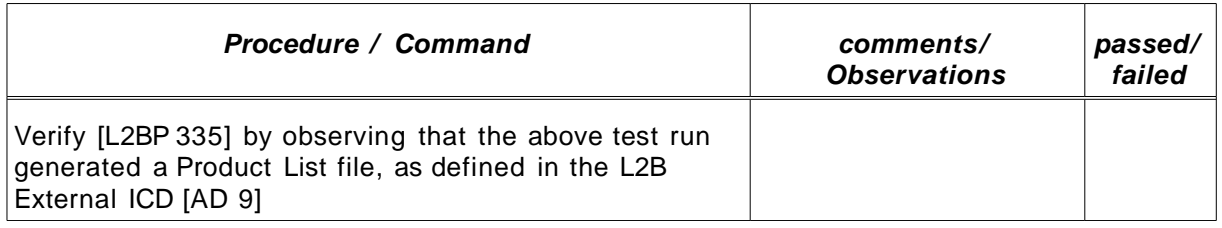

<span id="page-26-1"></span>Table 4.8.: test procedure for test L2bP\_EXT\_01

## **4.8.6 Pass/fail criteria**

This test is considered passed if all requirements mentioned in the specific test procedure above in [Table](#page-26-1) 4.8 are passed, and failed otherwise.

## <span id="page-26-0"></span>**4.9 Test L2bP\_EXT\_02**

This test procedure verifies the formatting of the example files needed to interface the L2bP software with the ThinLayer emulator.

### **4.9.1 Purpose**

Test L2bP\_EXT\_02 verifies requirements: [L2BP 100], [L2BP 320], [L2BP 390], [L2BP 400], [L2BP 410], [L2BP 420], [L2BP 430].

### **4.9.2 Prerequisites**

The L2bP software must be installed onto the test platform...

### **4.9.3 Input Specification**

All commands are entered by the operator via Linux command line.

### **4.9.4 Output Specification**

- first expected test result should be ...
- second expected testresult should be ...

### **4.9.5 Specific Test Procedure**

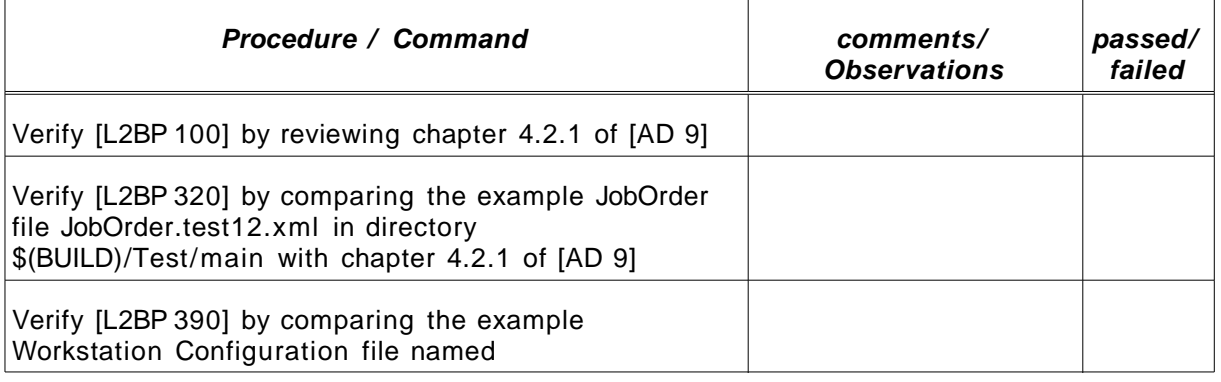

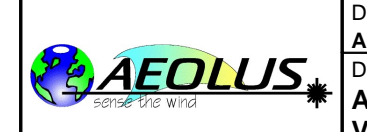

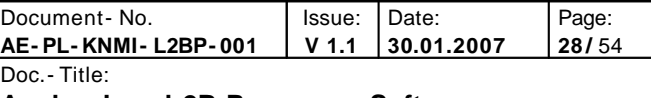

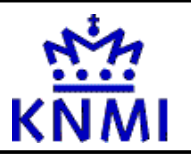

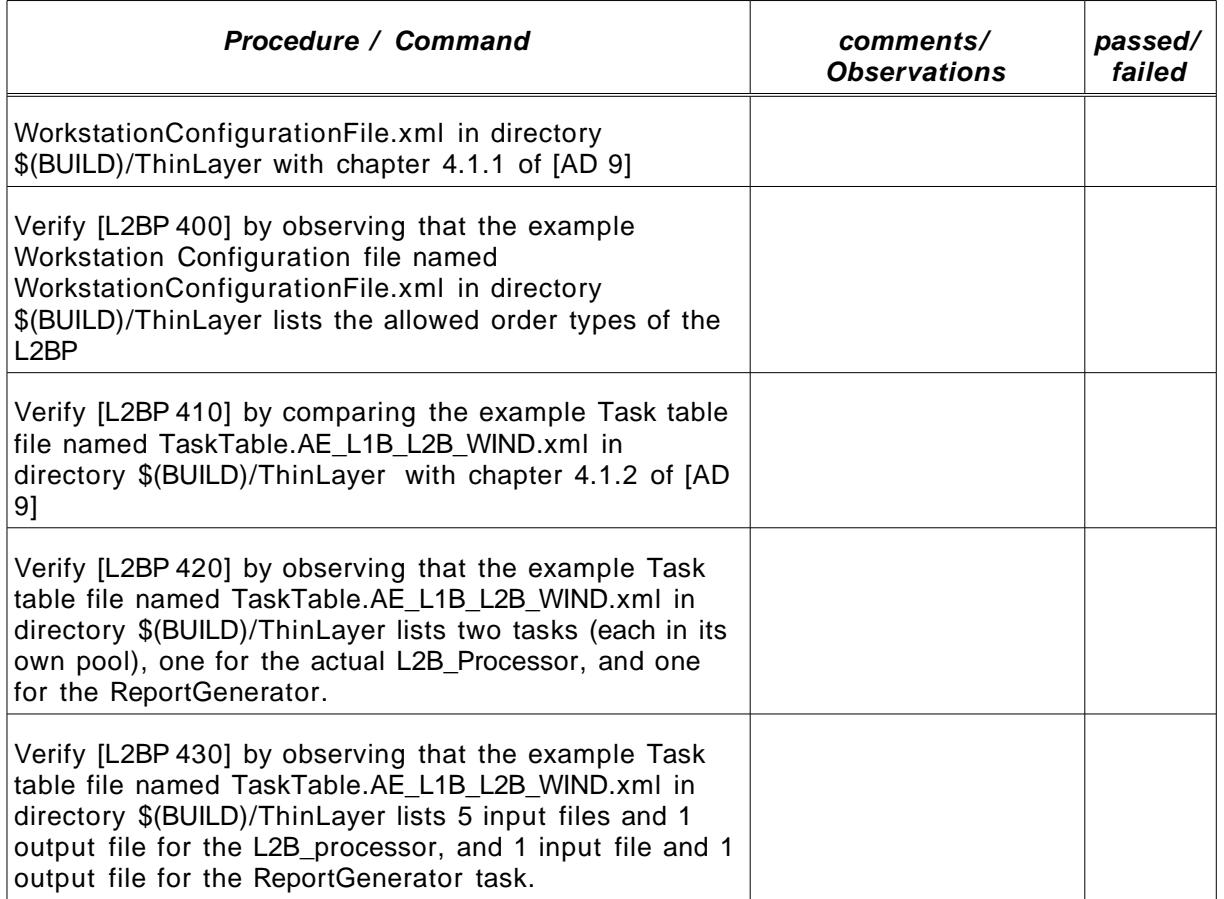

<span id="page-27-1"></span>Table 4.9.: test procedure for test L2bP\_EXT\_02

### **4.9.6 Pass/fail criteria**

This test is considered passed if all requirements mentioned in the specific test procedure in [Table](#page-27-1) 4.9 above are passed, and failed otherwise.

### <span id="page-27-0"></span>**4.10 Test L2bP\_EXT\_03**

This test procedure verifies the ability of the L2BP software to issue the different types of log messages on the stdout and stderr channels. It also verifies the respons of the L2BP to external signals.

### **4.10.1 Purpose**

Test L2bP\_EXT\_03 verifies requirements: [L2BP 340], [L2BP 350], [L2BP 360], [L2BP 370], [L2BP 380], [L2BP 450], [L2BP 670]

### **4.10.2 Prerequisites**

The L2bP software must be installed onto the test platform...

### **4.10.3 Input Specification**

All commands are entered by the operator via Linux command line.

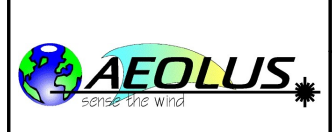

**AE- PL- KNMI- L2BP- 001 V 1.1 30.01.2007** Doc. - Title: **Aeolus Level 2B Processor Software Verification & Validation Plan**

Issue:

Date:

Page: **29 /** 54

Document- No.

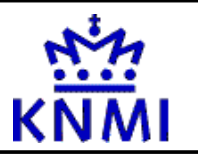

## **4.10.4 Output Specification**

t.b.d.

## **4.10.5 Specific Test Procedure**

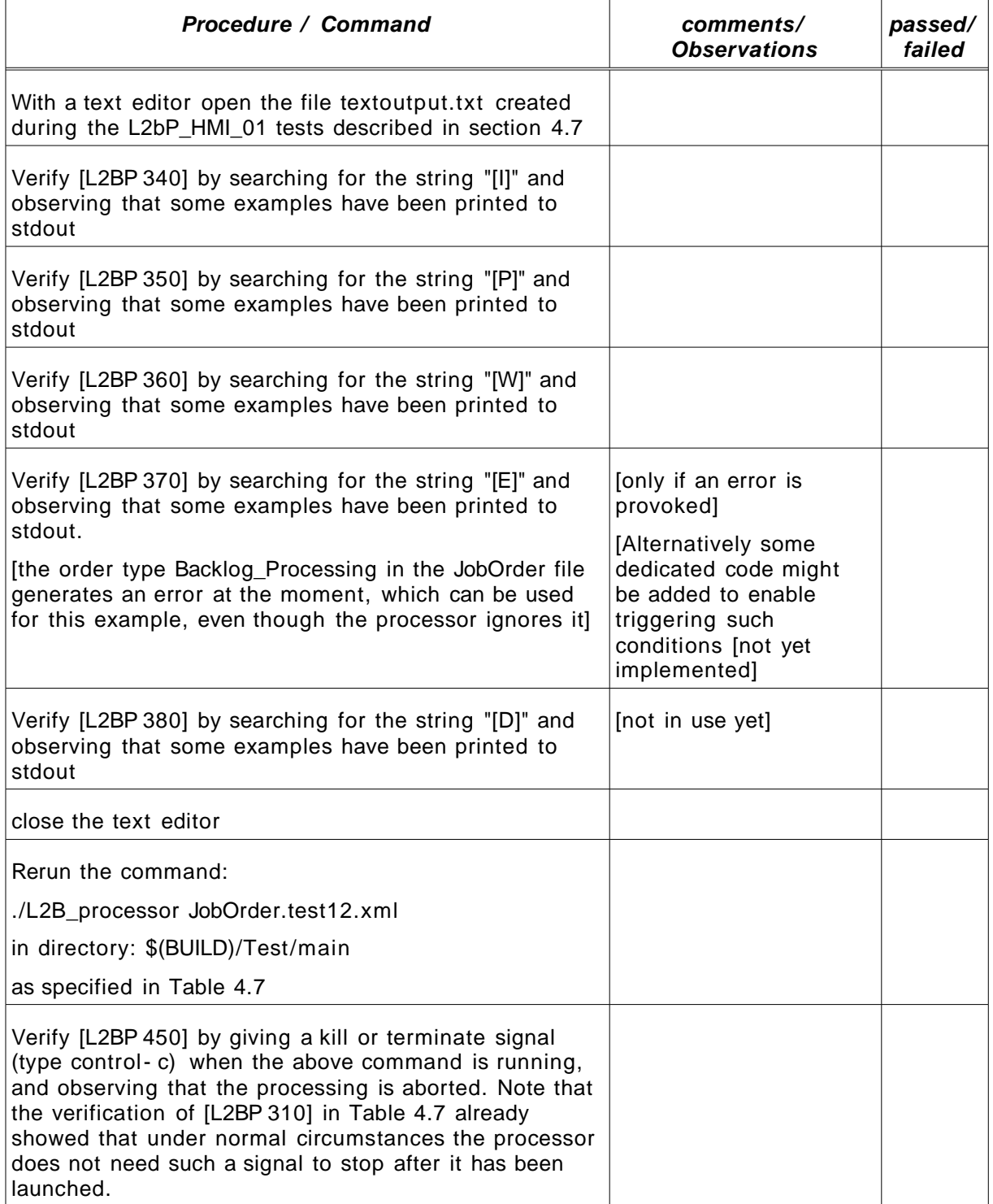

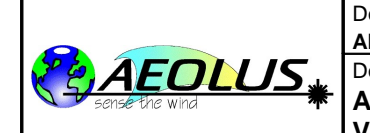

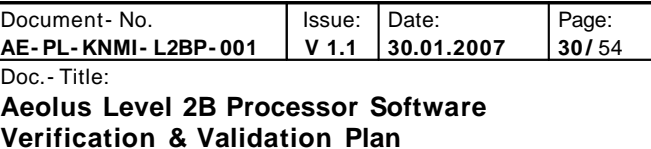

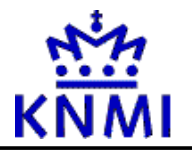

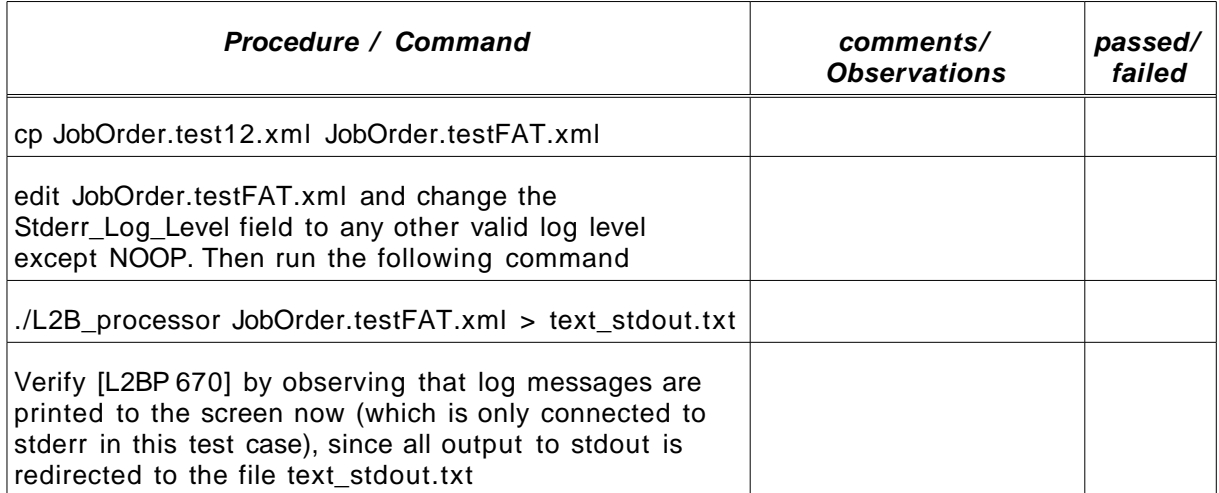

<span id="page-29-1"></span>Table 4.10 .: test procedure for test L2bP\_EXT\_03

### **4.10.6 Pass/fail criteria**

This test is considered passed if all requirements mentioned in the specific test procedure in [Table](#page-29-1) 4.10 above are passed, and failed otherwise.

## <span id="page-29-0"></span>**4.11 Test L2bP\_PROD\_01**

This test procedure verifies the ability of the L2BP software, after a successfull run, to generate a product report according the specifications, and verifies that it (only) produces the messages specified in the L2BP external ICD [\[AD](#page-8-5) 9]

### **4.11.1 Purpose**

Test L2bP\_PROD\_01 verifies requirements: [L2BP 580], [L2BP 590], [L2BP 600], [L2BP 610], [L2BP 620], [L2BP 630], [L2BP 640], [L2BP 680]

Not tested yet, but will be tested here once it becomes clear what we have to do here:

[L2BP 650]

### **4.11.2 Prerequisites**

The L2bP software must be installed onto the test platform.

Test L2bP\_HMI\_01 defined in section [4.7](#page-22-0) must have been run before starting this test.

### **4.11.3 Input Specification**

All commands are entered by the operator via Linux command line.

### **4.11.4 Output Specification**

t.b.d.

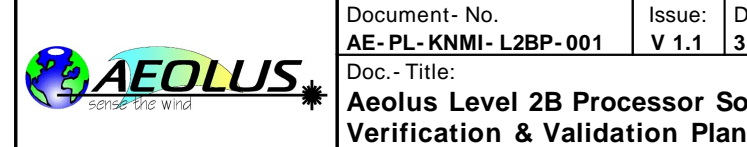

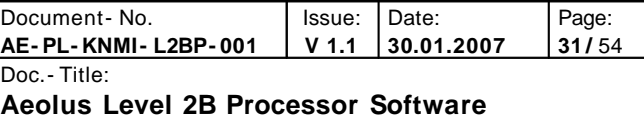

Κ

## **4.11.5 Specific Test Procedure**

Commands to be executed are:

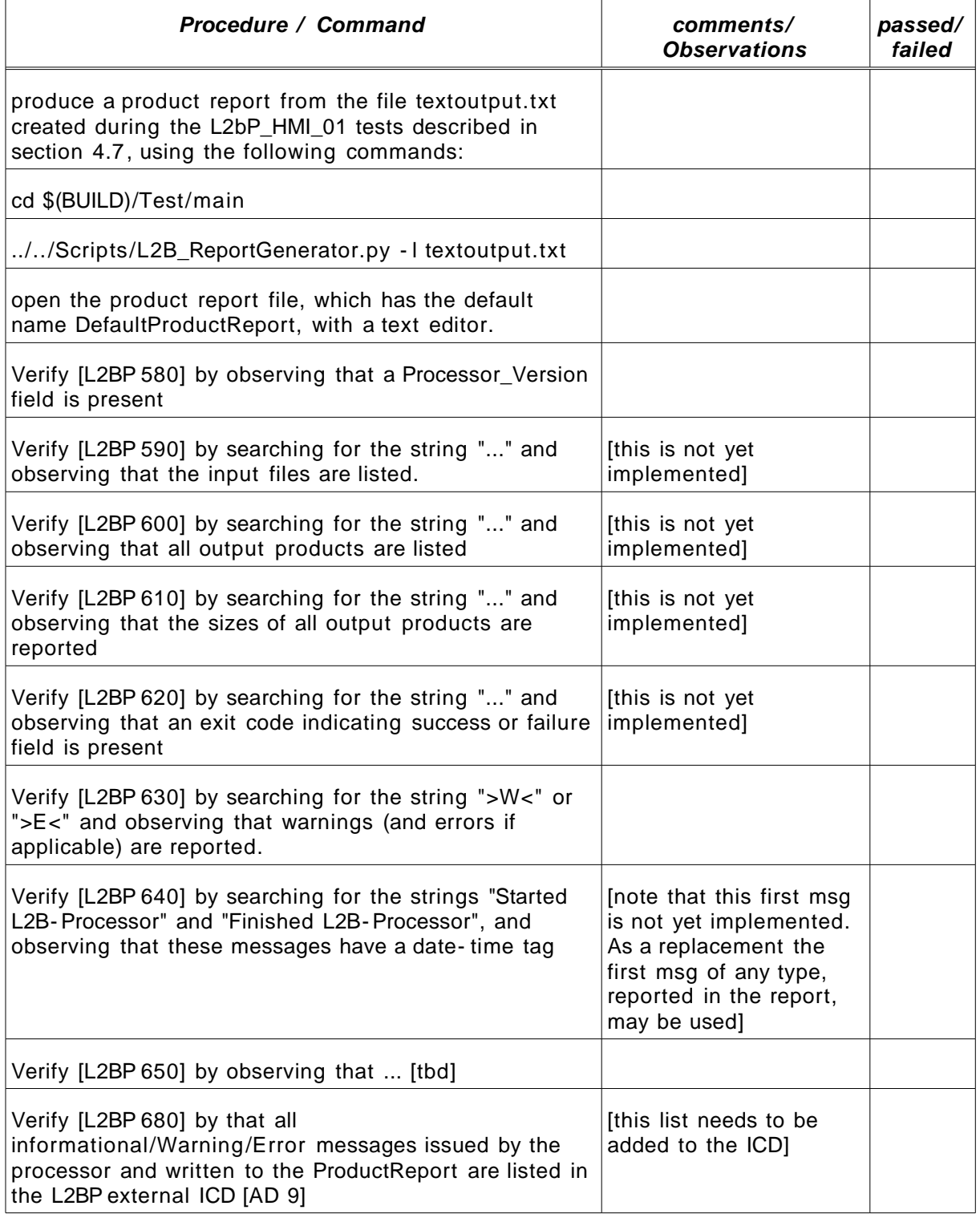

<span id="page-30-0"></span>Table 4.11 .: test procedure for test L2bP\_PROD\_01

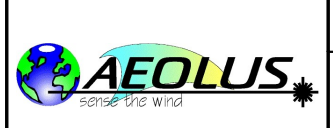

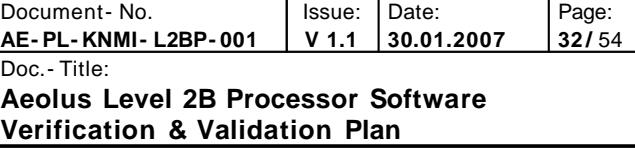

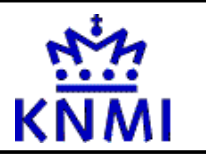

### **4.11.6 Pass/fail criteria**

This test is considered passed if all requirements mentioned in the specific test procedure defined in [Table](#page-30-0) 4.11 above are passed, and failed otherwise.

## <span id="page-31-0"></span>**4.12 Test L2bP\_PROD\_02**

This test procedure verifies the ability of the L2BP software to react properly on missing or corrupted input dat, and missing input files, and verifies a proper warning/error messages is issued.

### **4.12.1 Purpose**

Test L2bP\_PROD\_02 verifies requirements: [L2BP 540], [L2BP 550], [L2BP 560], [L2BP 570], [L2BP 660]

### **4.12.2 Prerequisites**

The L2bP software must be installed onto the test platform.

The TDS dataset must be unpacked in directory \$(TDS)

### **4.12.3 Input Specification**

All commands are entered by the operator via Linux command line.

### **4.12.4 Output Specification**

t.b.d.

### **4.12.5 Specific Test Procedure**

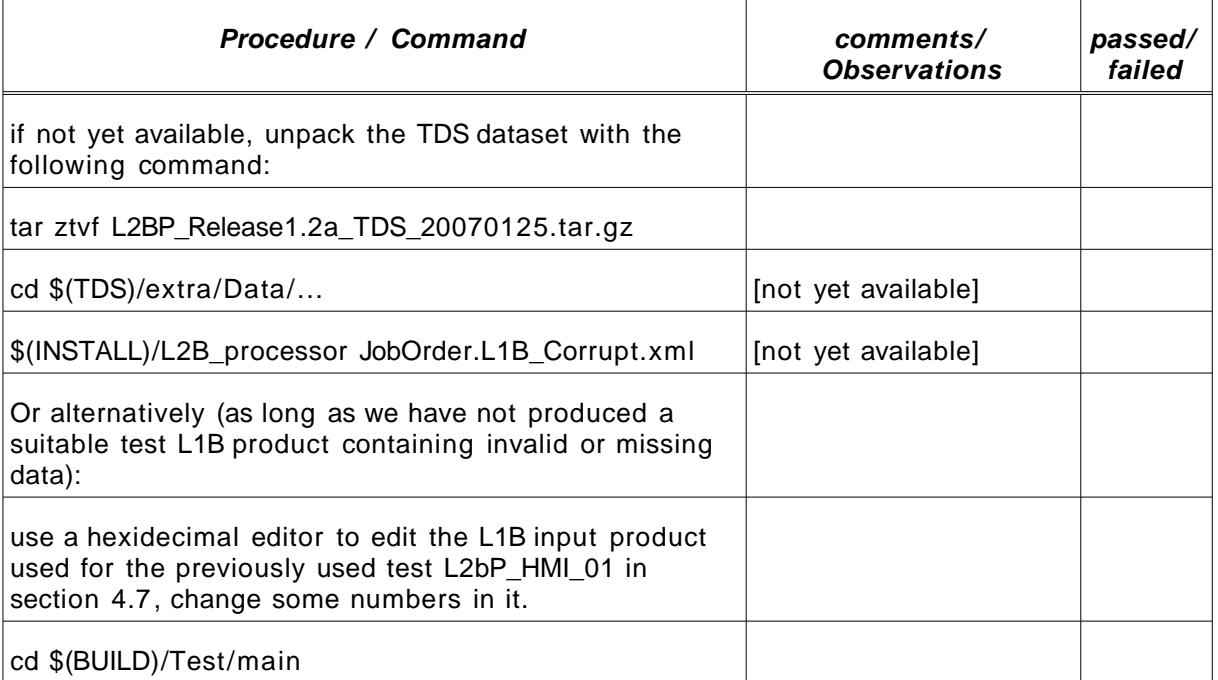

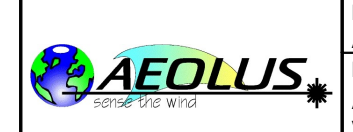

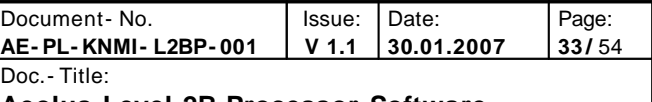

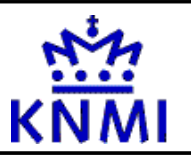

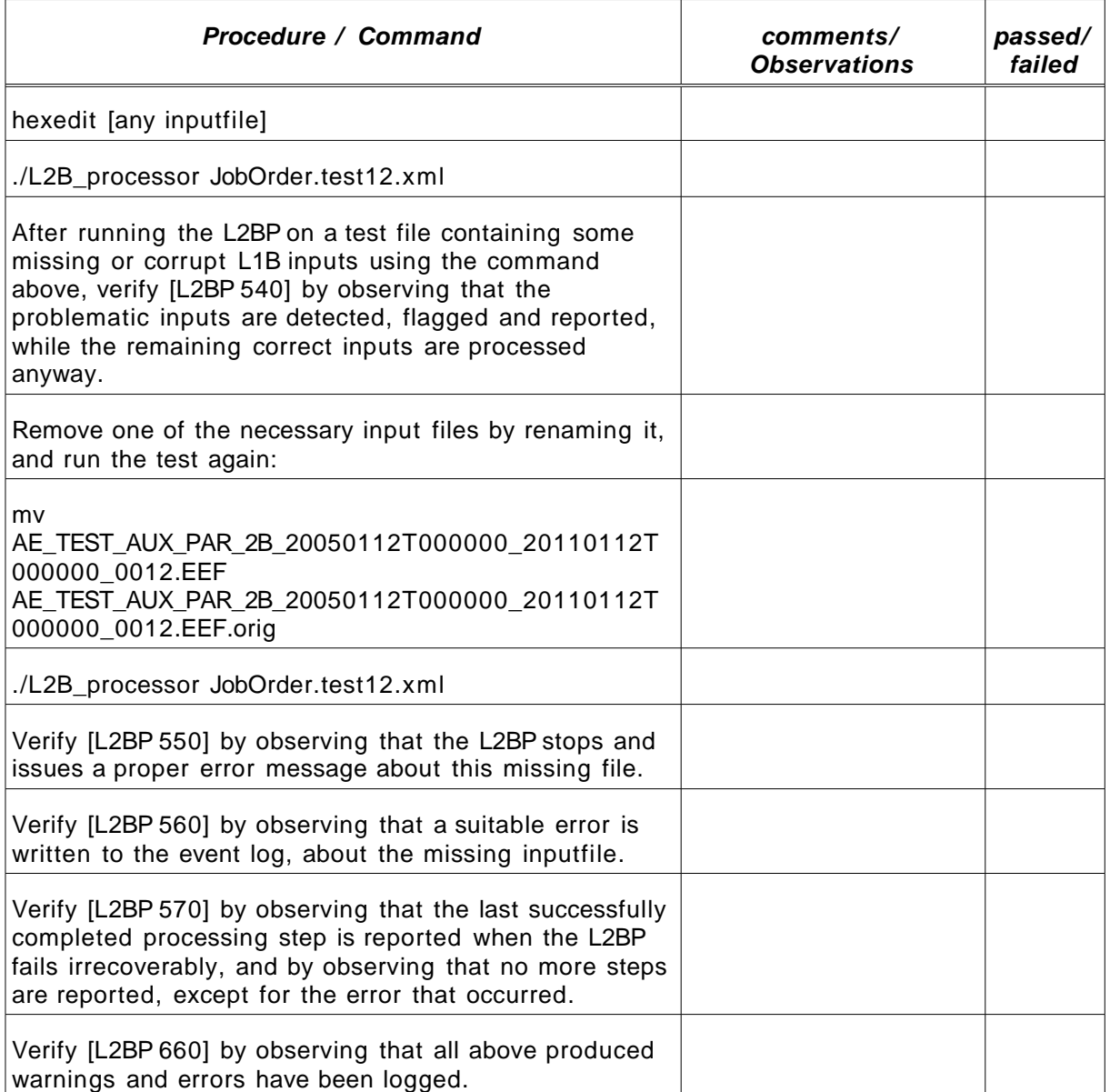

<span id="page-32-1"></span>Table 4.12 .: test procedure for test L2bP\_PROD\_02

### **4.12.6 Pass/fail criteria**

This test is considered passed if all requirements mentioned in the specific test procedure above in [Table](#page-32-1) 4.12 are passed, and failed otherwise.

## <span id="page-32-0"></span>**4.13 Test L2bP\_PROD\_03**

This test procedure verifies the ability of the L2BP software to process a very large L1B input product, holding 8 orbits of data.

### **4.13.1 Purpose**

Test L2bP\_PROD\_03 verifies requirement: [L2BP 302]

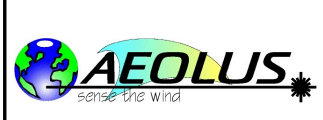

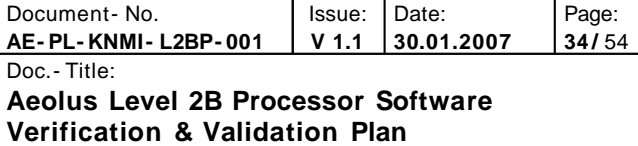

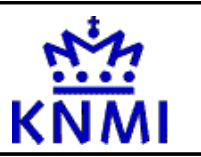

### **4.13.2 Prerequisites**

The L2bP software must be installed onto the test platform. The additional test dataset must be unpacked in directory \$(TDS)

## **4.13.3 Input Specification**

All commands are entered by the operator via Linux command line.

## **4.13.4 Output Specification**

t.b.d.

### **4.13.5 Specific Test Procedure**

Commands to be executed are:

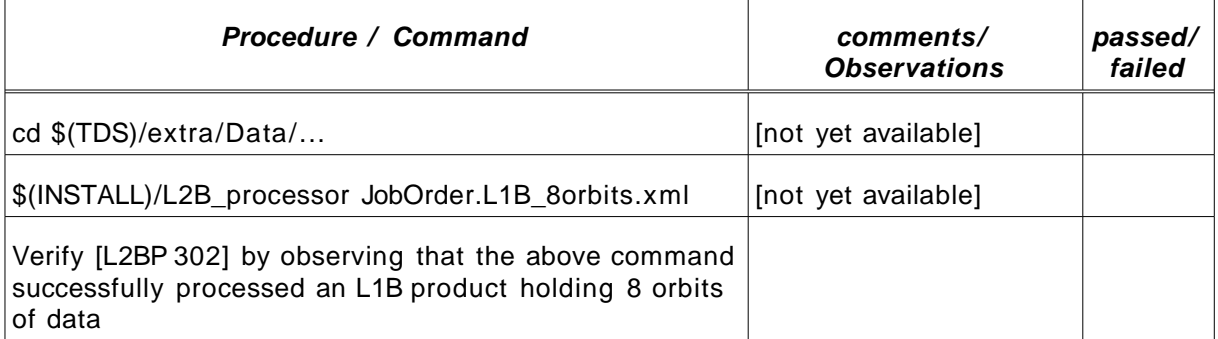

<span id="page-33-1"></span>Table 4.13 .: test procedure for test L2bP\_PROD\_03

### **4.13.6 Pass/fail criteria**

This test is considered passed if all requirements mentioned in the specific test procedure above in [Table](#page-33-1) 4.13 are passed, and failed otherwise.

## <span id="page-33-0"></span>**4.14 Test L2bP\_OPT\_01**

This test procedure verifies the correct format of the L2B output product.

### **4.14.1 Purpose**

Tests after a successfull run (so following PROD\_02)

Test L2bP\_OPT\_01 verifies requirements: [L2BP 110], [L2BP 162], [L2BP 260], [L2BP 700], [L2BP 710], [L2BP 720], [L2BP 730], [L2BP 740], [L2BP 760]

### **4.14.2 Prerequisites**

The L2bP software must be installed onto the test platform.

Test L2bP\_HMI\_01 defined in section [4.7](#page-22-0) must have been run

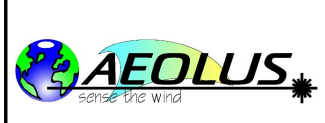

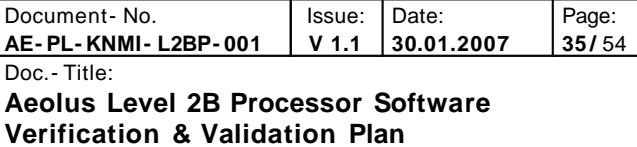

## **4.14.3 Input Specification**

All commands are entered by the operator via Linux command line.

## **4.14.4 Output Specification**

t.b.d.

## **4.14.5 Specific Test Procedure**

Commands to be executed are:

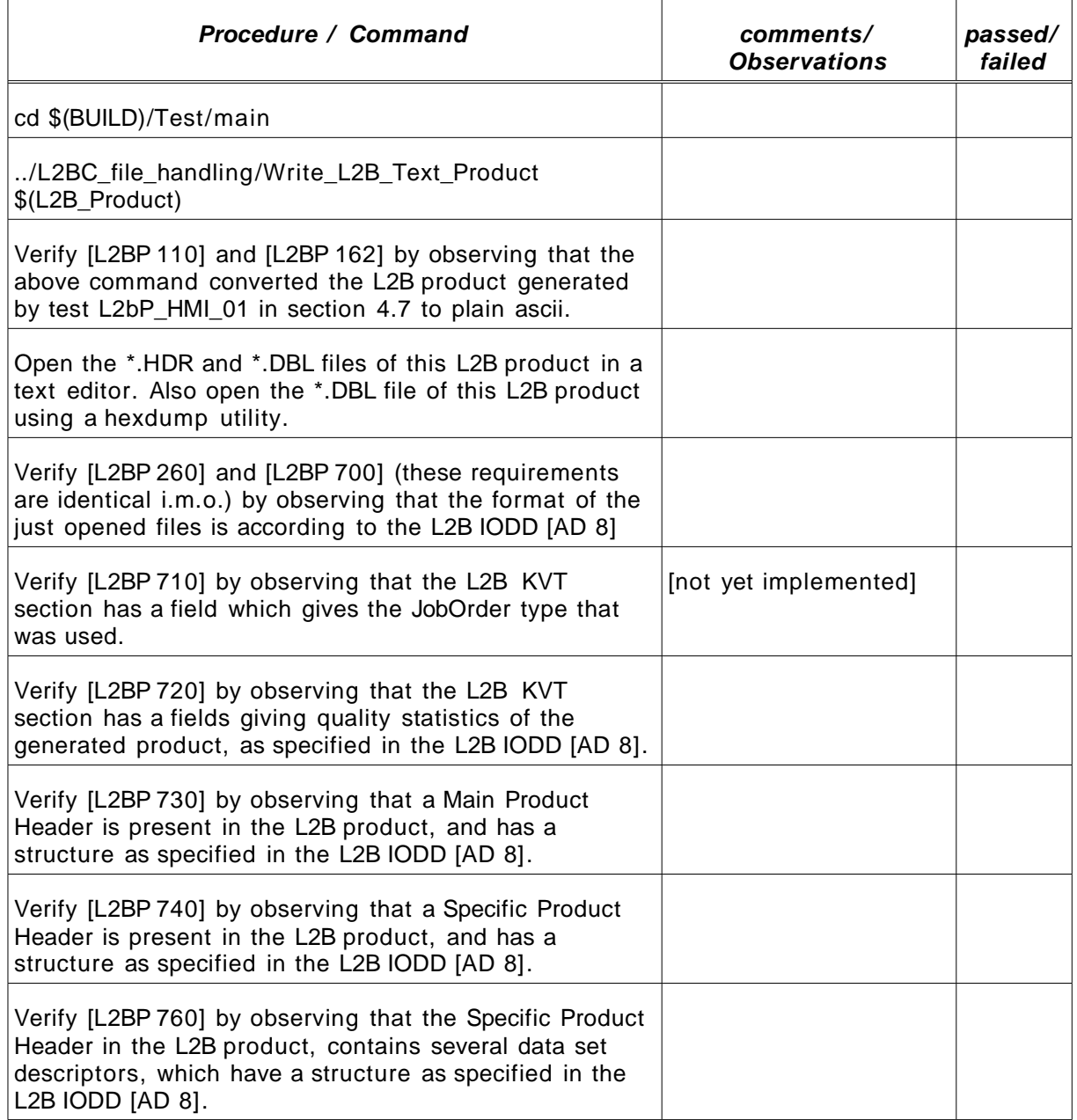

<span id="page-34-0"></span>Table 4.14 .: test procedure for test L2bP\_OPT\_01

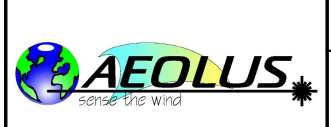

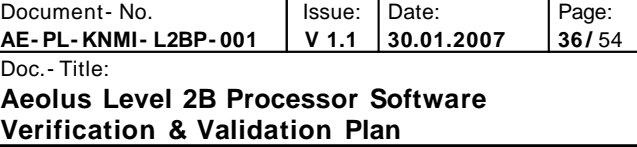

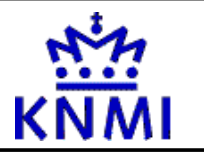

### **4.14.6 Pass/fail criteria**

This test is considered passed if all requirements mentioned in the specific test procedure above in [Table](#page-34-0) 4.14 are passed, and failed otherwise.

## <span id="page-35-0"></span>**4.15 Test L2bP\_PERF\_01**

This test procedure verifies the ability of the L2BP software to process a L1B input product, holding a full orbit of data, within 30 minutes, on a specific target platform.

### **4.15.1 Purpose**

Test L2bP\_PERF\_01 verifies requirements: [L2BP 770]

### **4.15.2 Prerequisites**

The hardware of the testplatform must have been verified using test [L2bP\_GEN\_01] described in section [4.2](#page-15-0)

The L2bP software must be installed onto the test platform.

The additional test dataset must be unpacked in directory \$(TDS)

### **4.15.3 Input Specification**

All commands are entered by the operator via Linux command line.

### **4.15.4 Output Specification**

t.b.d.

### **4.15.5 Specific Test Procedure**

Commands to be executed are:

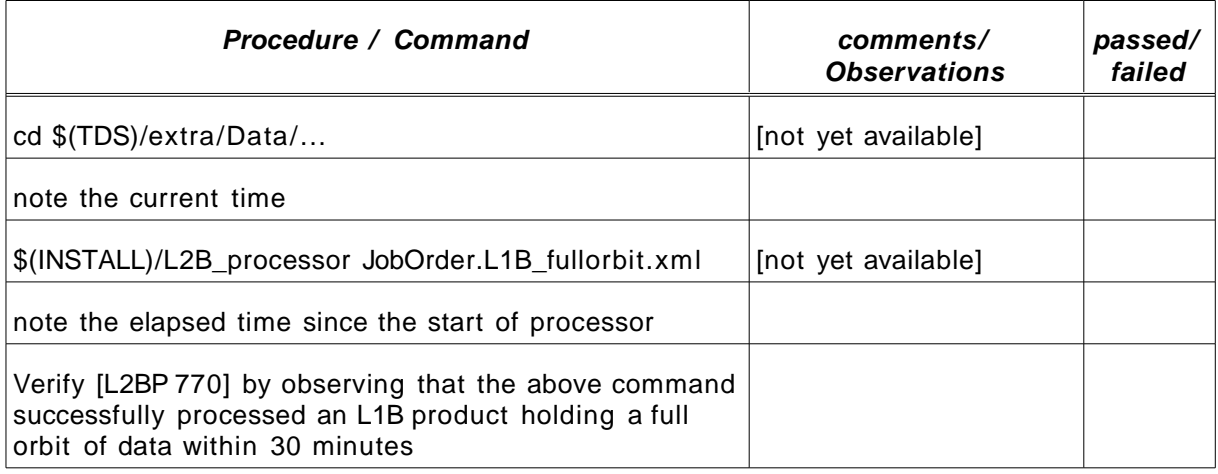

<span id="page-35-1"></span>Table 4.15 .: test procedure for test L2bP\_PERF\_01

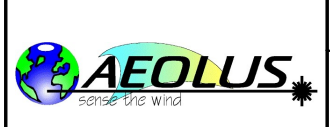

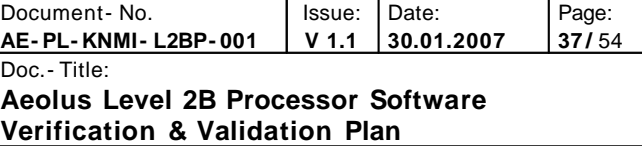

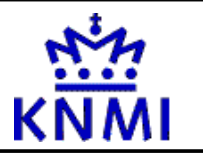

### **4.15.6 Pass/fail criteria**

This test is considered passed if all requirements mentioned in the specific test procedure above in [Table](#page-35-1) 4.15 are passed, and failed otherwise.

## <span id="page-36-0"></span>**4.16 Test L2bP\_TOOLS\_01**

This test procedure verifies the presence of tools to inspect/view the auxiliary input datafiles used by the L2BP software.

### **4.16.1 Purpose**

Test L2bP\_TOOLS\_01 verifies requirement: [L2BP 90]

### **4.16.2 Prerequisites**

The L2bP software must be installed onto the test platform.

### **4.16.3 Input Specification**

All commands are entered by the operator via Linux command line.

### **4.16.4 Output Specification**

t.b.d.

### **4.16.5 Specific Test Procedure**

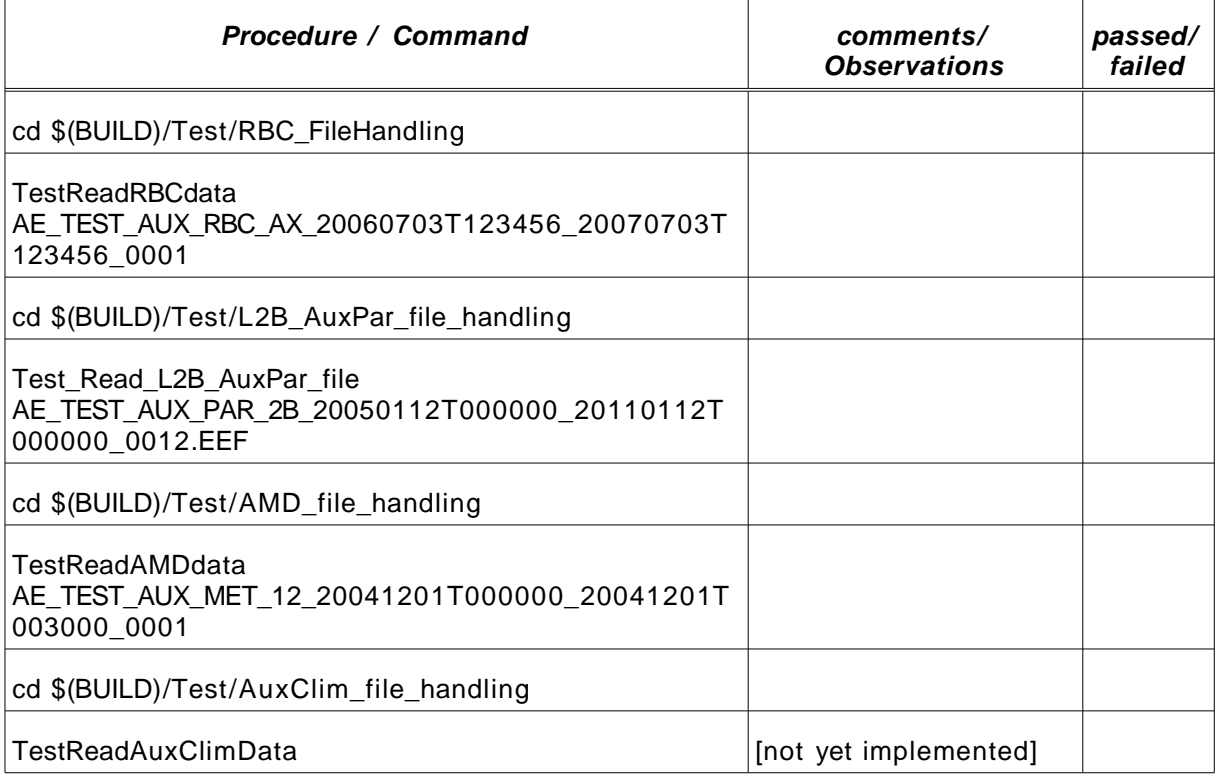

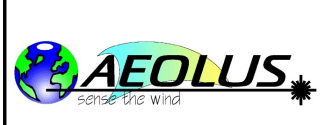

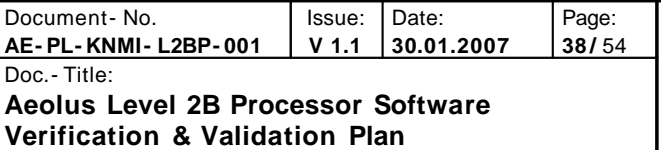

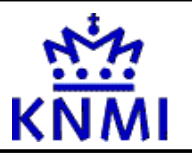

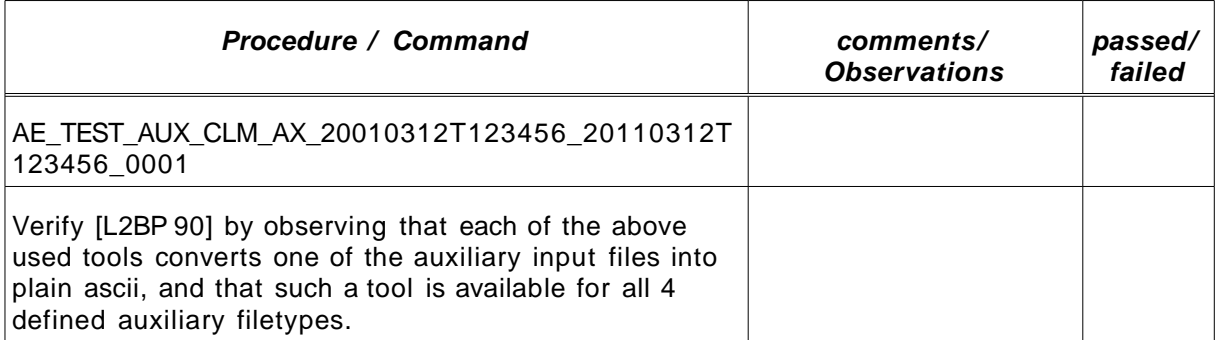

<span id="page-37-1"></span>Table 4.16 .: test procedure for test L2bP\_TOOLS\_01

## **4.16.6 Pass/fail criteria**

This test is considered passed if all requirements mentioned in the specific test procedure above in [Table](#page-37-1) 4.16 are passed, and failed otherwise.

## <span id="page-37-0"></span>**4.17 Test L2bP\_TOOLS\_02**

This test procedure verifies the presence of tools to display graphically the auxiliary input datafiles used by the L2BP software (at least the Aux.Cal file).

(and maybe also the L1B input product???)

### **4.17.1 Purpose**

Test L2bP\_TOOLS\_02 verifies requirements: [L2BP 130]

(maybe [L2BP 120] can be added here, if we agree on that requirement)

### **4.17.2 Prerequisites**

The L2bP software must be installed onto the test platform.

### **4.17.3 Input Specification**

All commands are entered by the operator via Linux command line.

### **4.17.4 Output Specification**

t.b.d.

### **4.17.5 Specific Test Procedure**

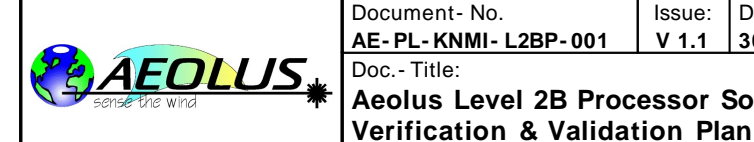

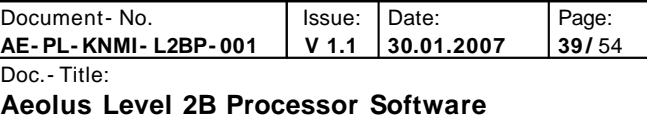

| Procedure / Command                                                                                                    | comments/<br><b>Observations</b> | passed/<br>failed |
|----------------------------------------------------------------------------------------------------|----------------------------------|-------------------|
| cd \$(build)/Matlab_Tools/TOOLS                                                                                                    |                                  |                   |
| run the tool to display the auxiliary calibration data<br>graphically                                                                  | [not yet implemented]            |                   |
| Verify [L2BP 130] by observing that the above command<br>produced some graphics holding displaying this<br>auxiliary calibration data. |                                  |                   |
| (maybe a similar thing for [L2BP 120] for display of L1B<br>products???)                                                               |                                  |                   |

<span id="page-38-1"></span>Table 4.17 .: test procedure for test L2bP\_TOOLS\_02

### **4.17.6 Pass/fail criteria**

This test is considered passed if all requirements mentioned in the specific test procedure above in [Table](#page-38-1) 4.17 are passed, and failed otherwise.

## <span id="page-38-0"></span>**4.18 Test L2bP\_TOOLS\_03**

This test procedure verifies the presence of tools to generate the auxiliary input datafiles used by the L2BP software.

### **4.18.1 Purpose**

Test L2bP\_TOOLS\_03 verifies requirement: [L2BP 161]

### **4.18.2 Prerequisites**

The L2bP software must be installed onto the test platform.

### **4.18.3 Input Specification**

All commands are entered by the operator via Linux command line.

### **4.18.4 Output Specification**

t.b.d.

### **4.18.5 Specific Test Procedure**

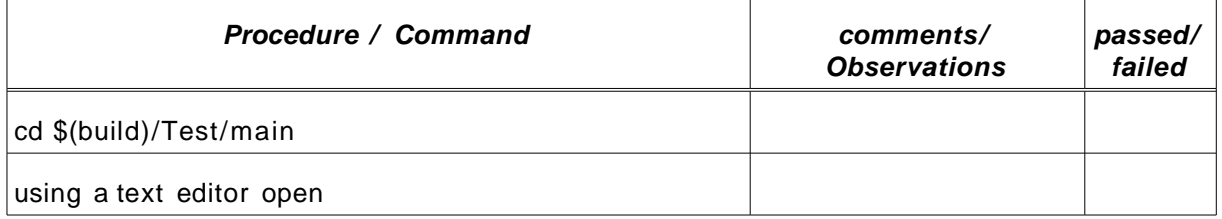

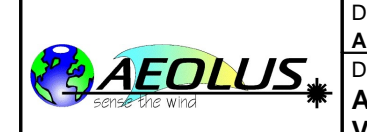

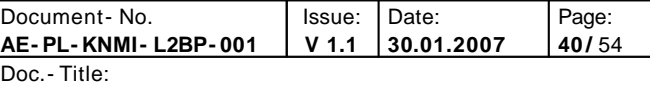

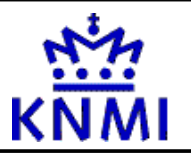

| <b>Procedure / Command</b>                                                                                                    | comments/<br><b>Observations</b> | passed/<br>failed |
|----------------------------------------------------------------------------------------------------|----------------------------------|-------------------|
| AE TEST AUX PAR 2B 20050101T000000 20110101T<br>000000_0001.EEF                                                                                                    |                                  |                   |
| Observe that this file may be edited using a simple text<br>editor                                                                                                    |                                  |                   |
| cd \$(build)/Test/AuxClim_file_handling                                                                                                    |                                  |                   |
| ./TestWriteAuxClimData                                                                                                    |                                  |                   |
| Observe that this above command has created a new<br>AUX_CLM product named:<br>AE TEST AUX CLM AX 20010312T123456 20110312T<br>123456_0001                                                      |                                  |                   |
| cd \$(build)/Test/AMD_file_handling                                                                                                    |                                  |                   |
| ./TestWriteAMDdata                                                                                                    |                                  |                   |
| Observe that this above command has created a new<br>AUX_MET product named:<br>AE_TEST_AUX_MET_12_20041201T000000_20041201T<br>003000 0001                                                      |                                  |                   |
| cd \$(build)/Test/RBC_FileHandling                                                                                                    |                                  |                   |
| ./GenerateRBCdata - RBCModel Tenti                                                                                                    |                                  |                   |
| Observe that this above command has created a new<br>AUX_RBC product named:<br>AE_TEST_AUX_RBC_AX_20060703T123456_20070703T<br>123456_0001                                                      |                                  |                   |
| Verify [L2BP 161] by observing that 3 of the 4 defined<br>auxiliary files have been generated by the above<br>commands, and the 4th can easily be copied and edited<br>by a simple text editor. |                                  |                   |

<span id="page-39-1"></span>Table 4.18 .: test procedure for test L2bP\_TOOLS\_03

### **4.18.6 Pass/fail criteria**

This test is considered passed if all requirements mentioned in the specific test procedure above in [Table](#page-39-1) 4.18 are passed, and failed otherwise.

## <span id="page-39-0"></span>**4.19 Test L2bP\_TOOLS\_04**

This test procedure verifies the presence of a EE2BUFR conversion tool for L1B product files.

### **4.19.1 Purpose**

Test L2bP\_TOOLS\_04 verifies requirements (on the EE2BUFR tool):

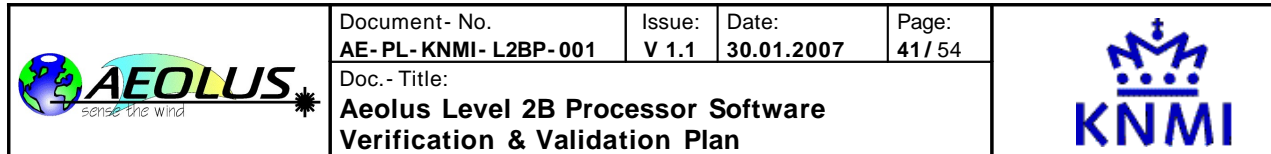

[no requirements defined yet in the SRD]

Run the EE2BUFR tool on any L1B file, then check the contents of the generated BUFR file by reading it and producing an ascii dump of the result.

### **4.19.2 Prerequisites**

The L2bP software must be installed onto the test platform.

The BUFR tool must be installed onto the test platform.

### **4.19.3 Input Specification**

All commands are entered by the operator via Linux command line.

### **4.19.4 Output Specification**

t.b.d.

### **4.19.5 Specific Test Procedure**

Commands to be executed are:

| Procedure / Command | comments/<br><b>Observations</b> | passed/<br>failed |
|---------------------|----------------------------------|-------------------|
| t.b.d.              |                                  |                   |
|                     |                                  |                   |
|                     |                                  |                   |
|                     |                                  |                   |
|                     |                                  |                   |

<span id="page-40-0"></span>Table 4.19 .: test procedure for test L2bP\_TOOLS\_04

### **4.19.6 Pass/fail criteria**

This test is considered passed if all requirements mentioned in the specific test procedure above in [Table](#page-40-0) 4.19 are passed, and failed otherwise.

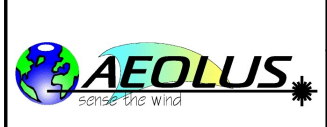

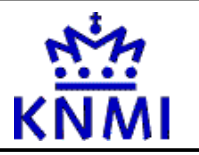

## <span id="page-41-0"></span>**A Verification Cross- Reference Matrix**

A verification - cross- reference - matrix (VCRM) provides a mapping between the L2bP requirements as listed in [\[AD](#page-8-0) 7], the software components that satisfy them, and the test cases that will be used to verify them.

The L2bP VCRM has several columns: Software Requirement, Test Case Name, Verification Method, and Software Component/remark. Their meaning and possible entries in the matrix are described in detail below.

- **Software Requirement:** This column provides the number and text of all the requirements specified in the Aeolus L2bP and End- To- End Simulator Software Requirements Specification, Document [\[AD](#page-8-0) 7]
- **Test Case Name:** This column cross- references the Software Requirement in the first column with the test case that will be used to show that this requirement is satisfied. The identifiers used in the matrix for these test cases are summarised in [Table](#page-12-1) 3.2 .
- **Verification Method:** This column specifies the verification method that will be used to verify that the Test Procedure in the previous column satisfies the Software Requirement of the first column. [Table](#page-42-0) 4.20 describes the different verification methods.

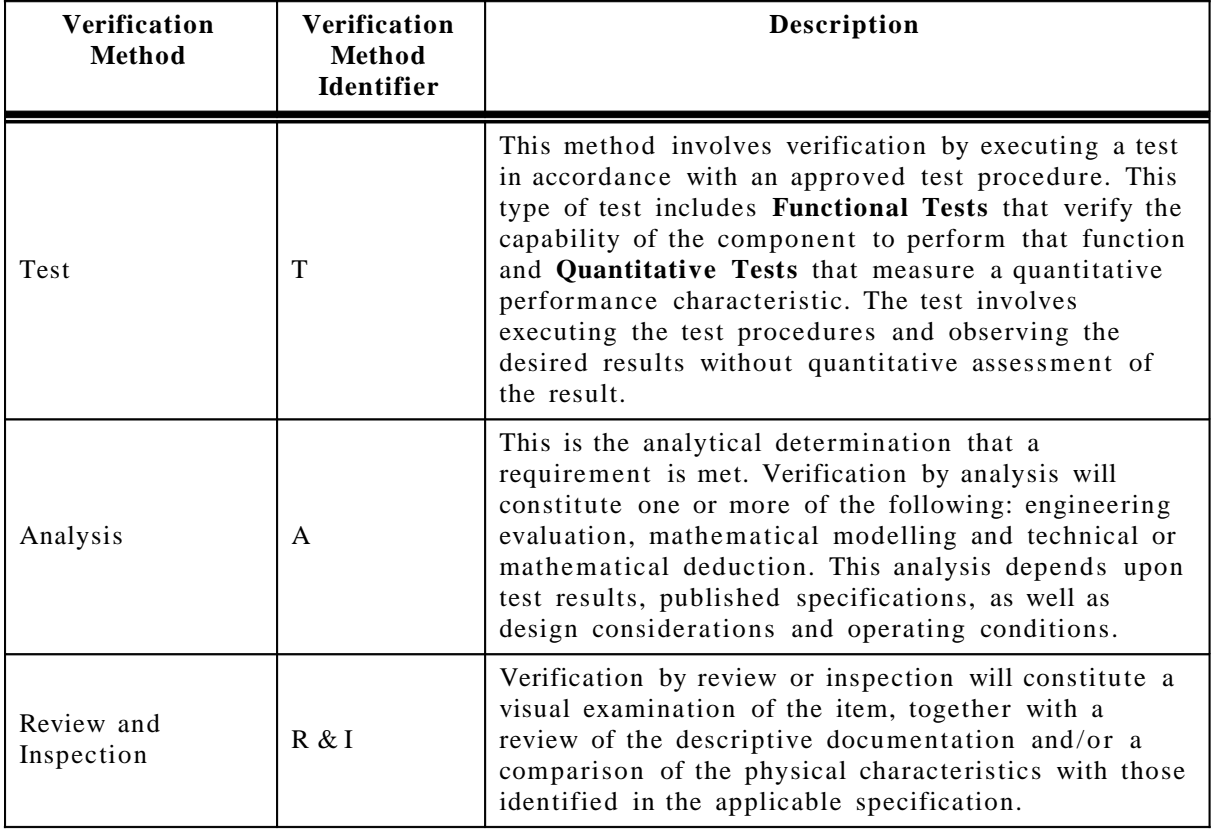

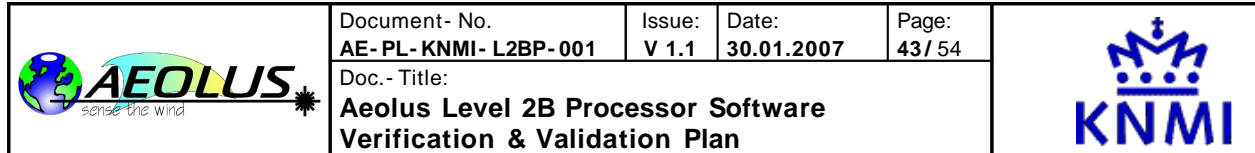

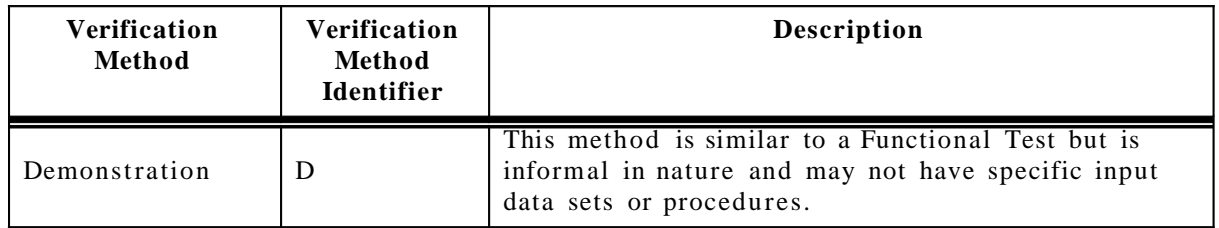

#### <span id="page-42-0"></span>**Table 4.20 L2bP Verification Methods**

• **Software Component/Remark:** This column cross- references the Software Requirement in the first column with the first level L2bP Software Components, described in Level 2 Design Document. Sometimes this column is used to add additonal remarks on the test case.

[Note that I rephrased some of the requirements, this is indicated in **yellow**. Please check if you can agree on these modifications and if so change them in the requirements document accordingly. Also some additional remarks, todos and questions from me are marked in yellow.]

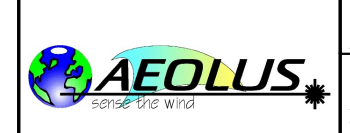

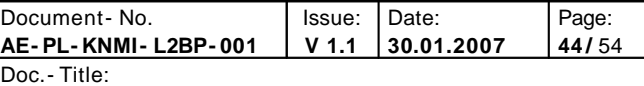

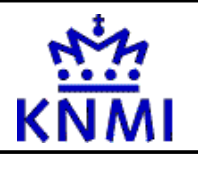

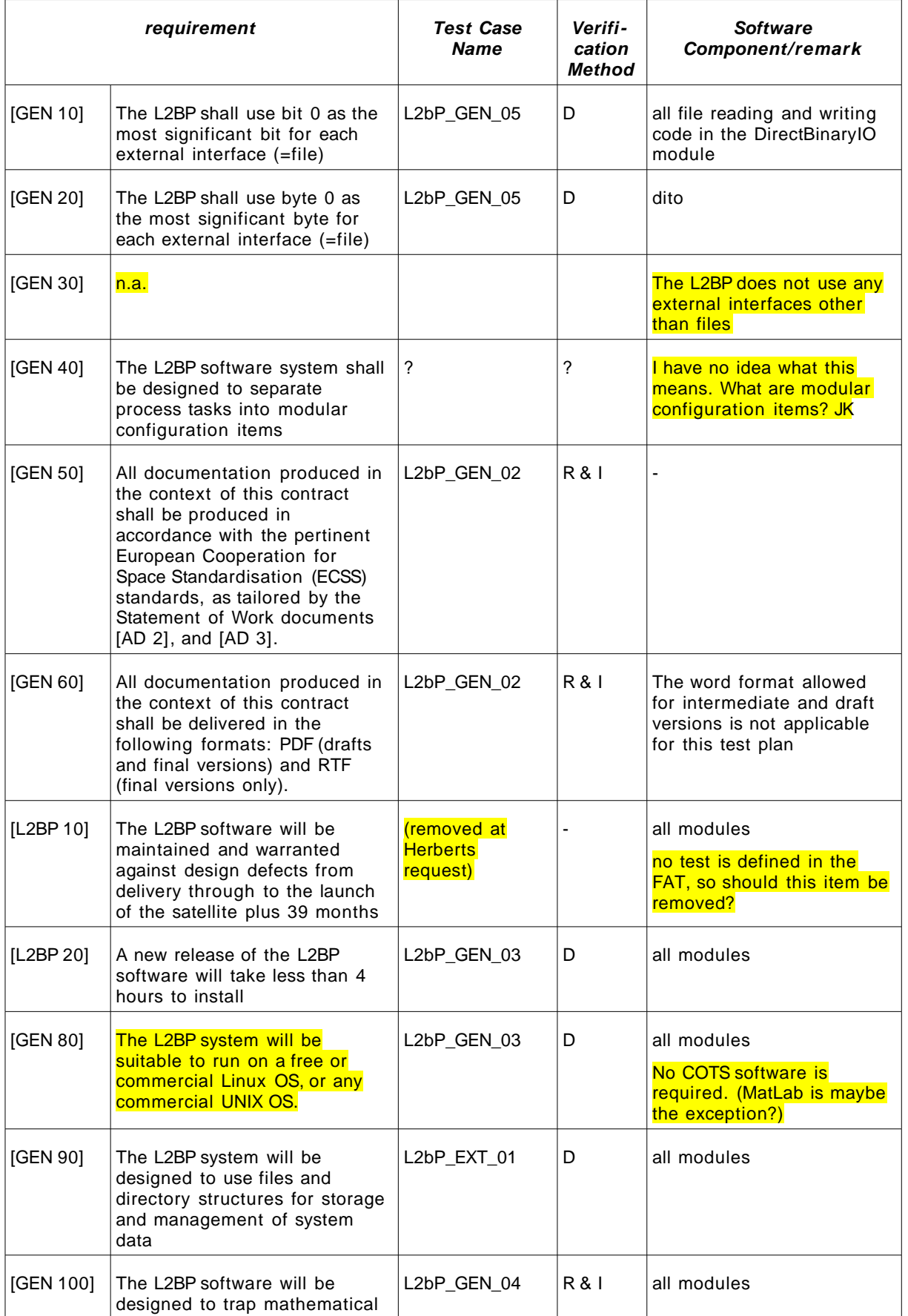

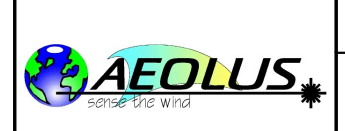

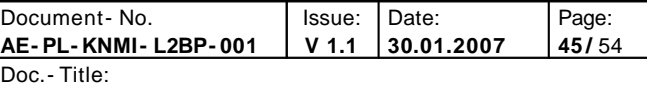

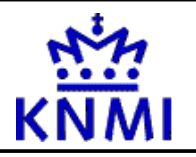

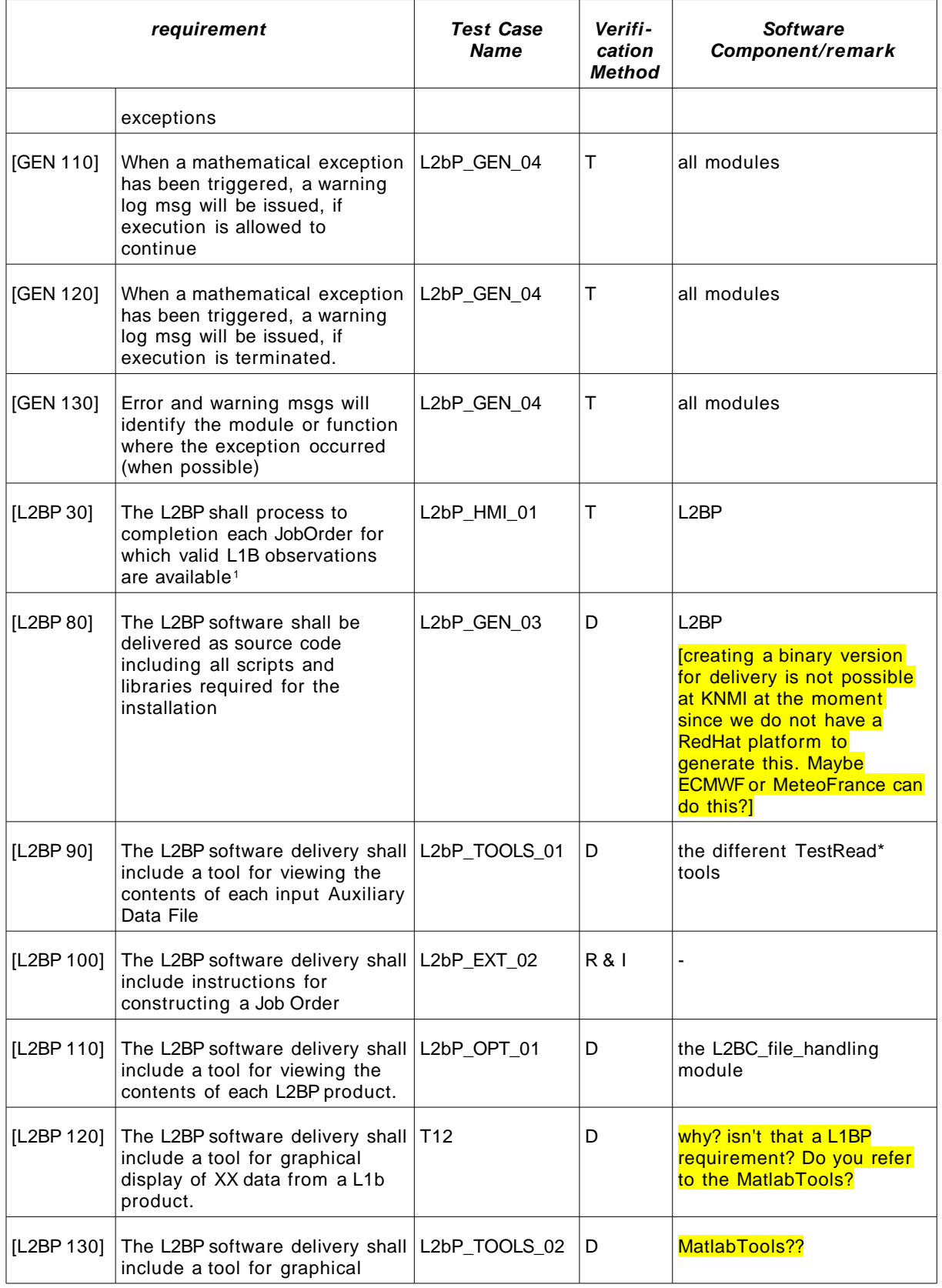

<span id="page-44-0"></span>1 Criteria for valid observations are specified in the Aeolus Level 2B Processor design document [\[RD](#page-8-2) 1]. The criteria include no- process decisions based on invalid or missing data.

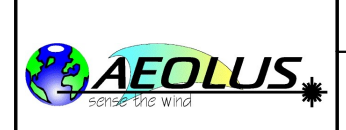

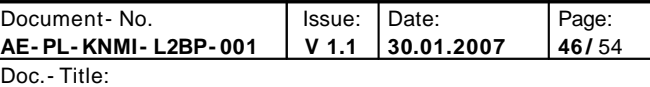

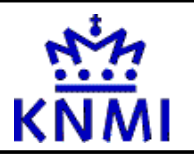

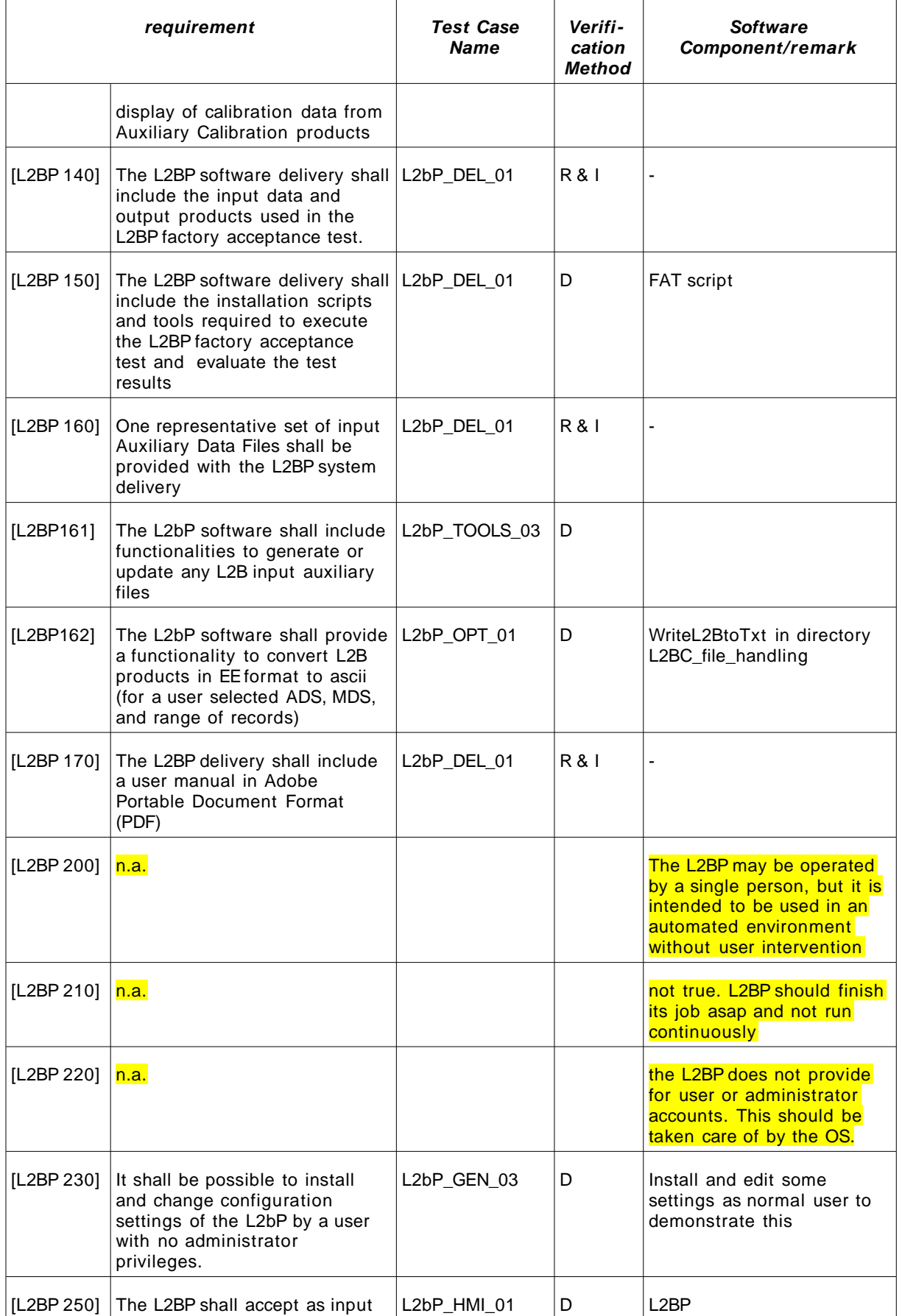

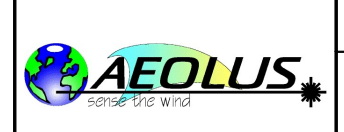

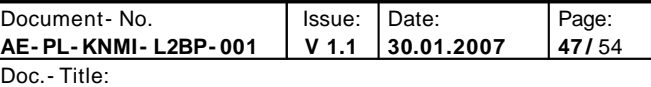

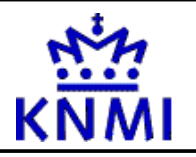

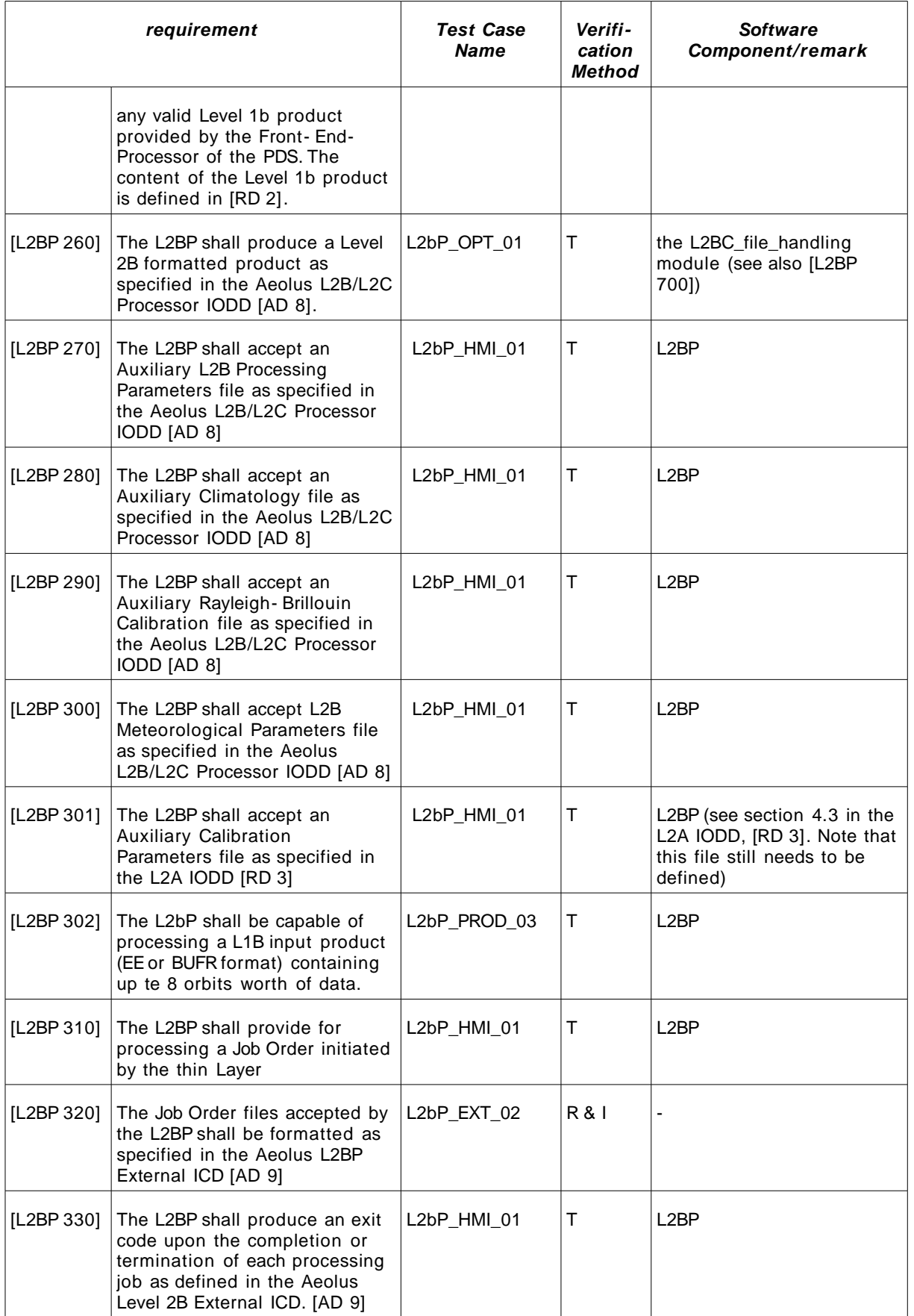

![](_page_47_Picture_0.jpeg)

![](_page_47_Picture_809.jpeg)

![](_page_47_Picture_3.jpeg)

![](_page_47_Picture_810.jpeg)

![](_page_48_Picture_0.jpeg)

![](_page_48_Picture_731.jpeg)

![](_page_48_Picture_3.jpeg)

![](_page_48_Picture_732.jpeg)

![](_page_49_Picture_0.jpeg)

![](_page_49_Picture_898.jpeg)

![](_page_49_Picture_3.jpeg)

![](_page_49_Picture_899.jpeg)

![](_page_50_Picture_0.jpeg)

![](_page_50_Picture_801.jpeg)

![](_page_50_Picture_3.jpeg)

![](_page_50_Picture_802.jpeg)

![](_page_51_Picture_0.jpeg)

![](_page_51_Picture_821.jpeg)

![](_page_51_Picture_3.jpeg)

![](_page_51_Picture_822.jpeg)

![](_page_52_Picture_0.jpeg)

![](_page_52_Picture_269.jpeg)

![](_page_52_Picture_3.jpeg)

![](_page_52_Picture_270.jpeg)

## <span id="page-52-0"></span>**Table 4.21 : Tracability or Cross- Reference matrix**

![](_page_53_Picture_252.jpeg)

![](_page_53_Picture_253.jpeg)

![](_page_53_Picture_2.jpeg)

## <span id="page-53-0"></span>**B Test Tools**

The following additional tools are used in the tests described in this document. Most of them are common unix/linux tools, but still it should be checked whether they are installed before starting the FAT.

- a text editor, any editor will do, for example: vi, (x)emacs, nedit, zile, pine
- a difference generator, for example: diff, xdiff or xxdiff
- a tool to view binary files, for example: hexdump
- a tool to edit binary files, for example: hexedit
- more?